# *TAU User's Guide*

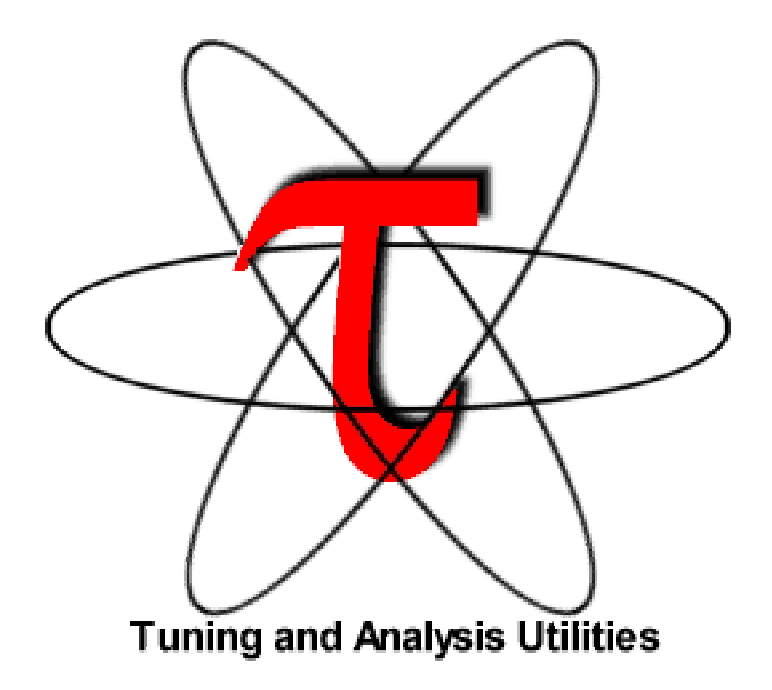

# *TAU User's Guide*

**version 2.9**

**Department of Computer and Information Science, University of Oregon, OR Advanced Computing Laboratory, LANL, NM Research Centre Jülich, ZAM, Germany**

**http://www.acl.lanl.gov/tau**

Copyright © 1997-2000

Department of Computer and Information Science, University of Oregon Advanced Computing Laboratory, LANL, NM Research Centre Jülich, ZAM, Germany

Permission to use, copy, modify, and distribute this software and its documentation for any purpose and without fee is hereby granted, provided that the above copyright notice appear in all copies and that both that copyright notice and this permission notice appear in supporting documentation, and that the name of University of Oregon (UO) Research Centre Jülich, (ZAM) and Los Alamos National Laboratory (LANL) not be used in advertising or publicity pertaining to distribution of the software without specific, written prior permission. The University of Oregon, ZAM and LANL make no representations about the suitability of this software for any purpose. It is provided "as is" without express or implied warranty.

UO, ZAM AND LANL DISCLAIMS ALL WARRANTIES WITH REGARD TO THIS SOFTWARE, INCLUDING ALL IMPLIED WARRANTIES OF MERCHANTABILITY AND FITNESS. IN NO EVENT SHALL THE UNIVERSITY OF OREGON, ZAM OR LANL BE LIABLE FOR ANY SPECIAL, INDIRECT OR CONSEQUENTIAL DAMAGES OR ANY DAMAGES WHATSOEVER RESULTING FROM LOSS OF USE, DATA OR PROFITS, WHETHER IN AN ACTION OF CONTRACT, NEGLIGENCE OR OTHER TORTIOUS ACTION, ARISING OUT OF OR IN CONNECTION WITH THE USE OR PERFORMANCE OF THIS SOFTWARE.

Copyright © 2000.

All rights reserved.

#### **TABLE OF CONTENTS**

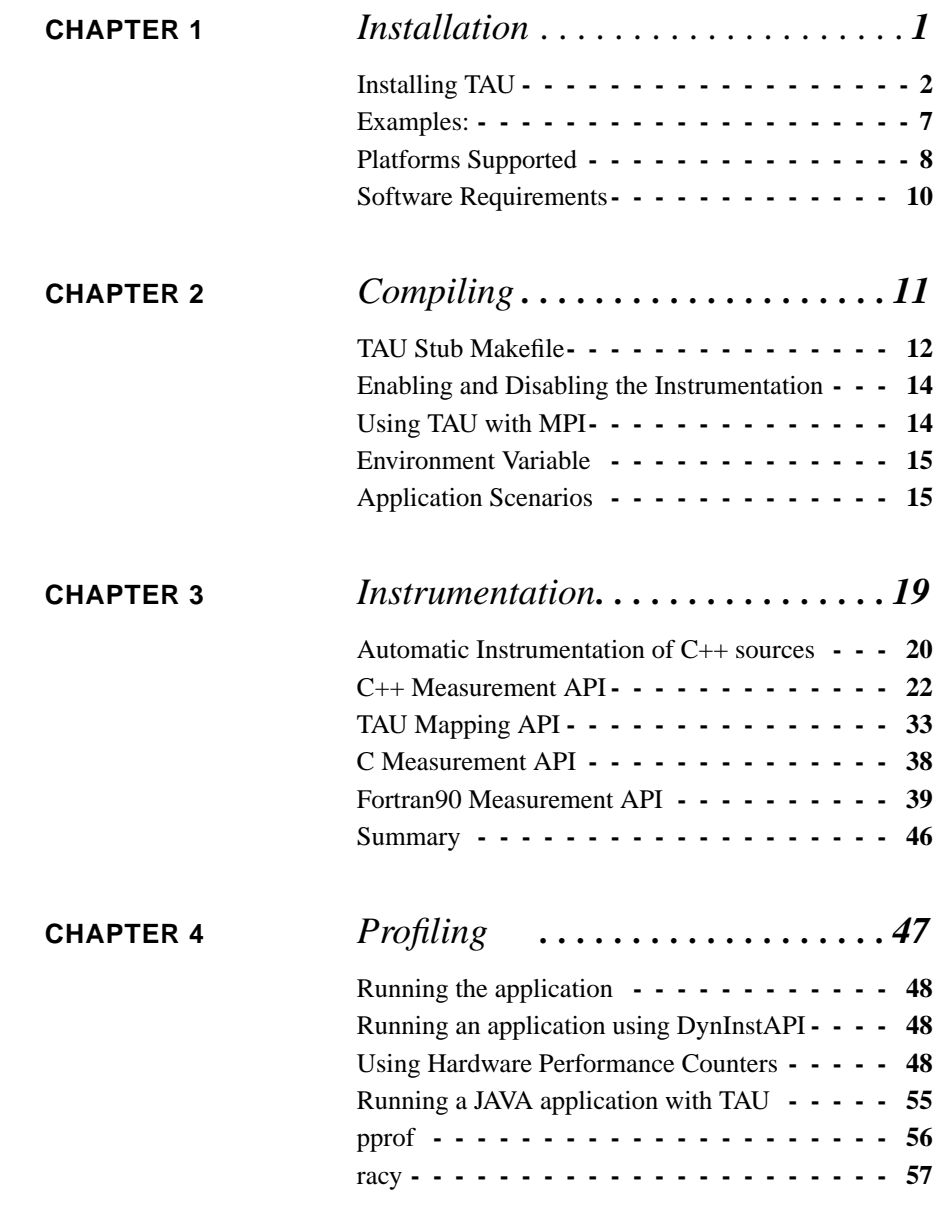

*TAU Portable Profiling and Tracing Toolkit User's Guide*

#### **TABLE OF CONTENTS**

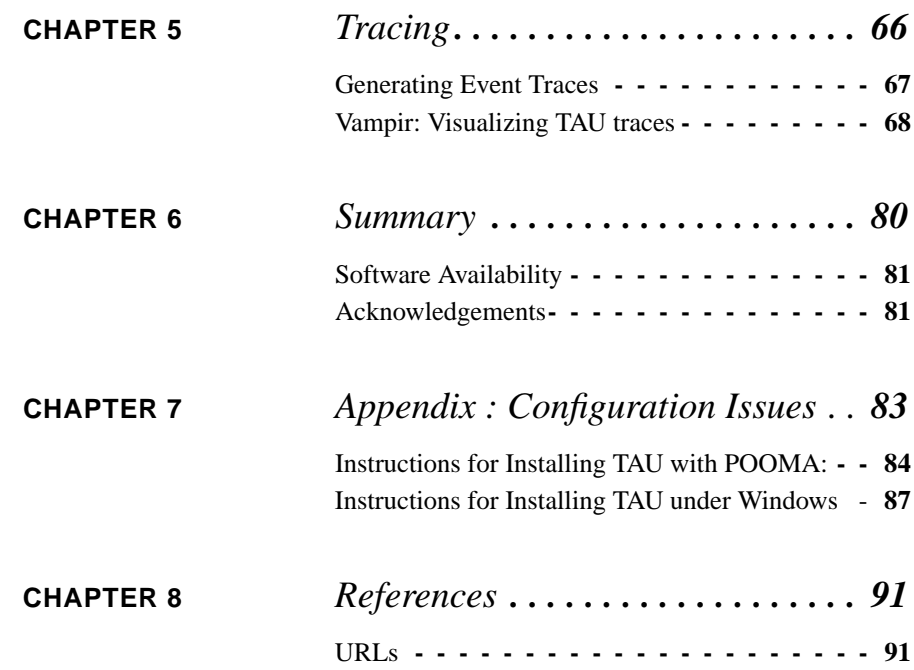

## **CHAPTER 1** *Installation*

TAU (Tuning and Analysis Utilities) is a portable profiling and tracing toolkit for performance analysis of parallel programs written in Java, C++, C, and Fortran. The model that TAU uses to profile parallel, multi-threaded programs maintains performance data for each thread, context, and node in use by an application. The profiling instrumentation needed to implement the model captures data for functions, methods, basic blocks, and statement execution at these levels. All C++ language features are supported in the TAU profiling instrumentation including templates and namespaces, which is available through an API at the library or application level. The API also provides selection of profiling groups for organizing and controlling instrumentation. The instrumentation can be inserted in the source code using an automatic instrumentor tool based on the Program Database Toolkit (PDT), dynamically using DyninstAPI, at runtime in the Java virtual machine, or manually using the instrumentation API.

TAU's profile visualization tool, Racy, provides graphical displays of all the performance analysis results, in aggregate and single node/context/thread forms. The user can quickly identify sources of performance bottlenecks in the application using the graphical interface. In addition, TAU can generate event traces that can be displayed with the Vampir trace visualization tool.

This chapter discusses installation of the TAU portable profiling package.

#### **Installation**

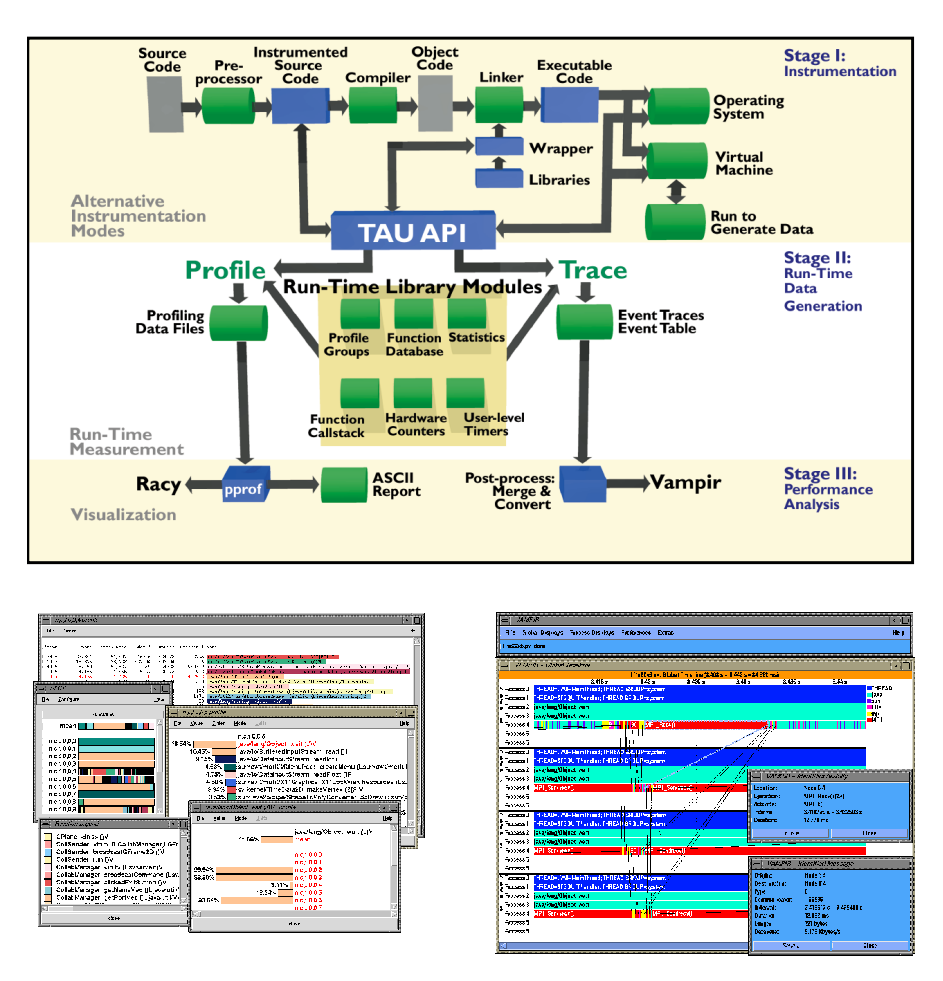

**FIGURE 1. Architecture of TAU**

## *Installing TAU*

After uncompressing and untarring tau, the user needs to configure, compile and install the package. This is done by invoking:

% ./configure % make install

TAU is configured by running the **configure** script with appropriate options that select the profiling and tracing components that are used to build the TAU library. The following command-line options are available to configure:

#### **-prefix=<directory>**

Specifies the destination directory where the header, library and binary files are copied. By default, these are copied to subdirectories <arch>/bin and <arch>/lib in the TAU root directory.

#### **-arch=<architecture>**

Specifies the architecture. If the user does not specify this option, configure determines the architecture. For SGI, the user can specify either of sgi32, sgin32 or sgi64 for 32, n32 or 64 bit compilation modes respectively. The files are installed in the <architecture>/bin and <architecture>/lib directories.

#### **-c++=<C++ compiler>**

Specifies the name of the C++ compiler. Supported C++ compilers include KCC (from KAI), CC (SGI, SUN, Cray), g++ (from GNU), FCC (from Fujitsu), and pgCC (from PGI).

#### **-cc=<C Compiler>**

Specifies the name of the C compiler. Supported C compilers include cc, gcc (from GNU), pgcc (from PGI), fcc (from Fujitsu) and KCC (from KAI).

#### **-pthread**

Specifies pthread as the thread package to be used. In the default mode, no thread package is used.

#### **-tulipthread=<directory>**

Specifies Tulip threads (HPC++) as the threads package to be used as well as the location of the root directory where the package is installed. [TULIP-URL]

#### **Installation**

#### **-tulipthread=<directory> -smarts**

Specifies SMARTS (Shared Memory Asynchronous Runtime System) as the threads package to be used. <directory> gives the location of the SMARTS root directory. [SMARTS-URL]

#### **-openmp**

Specifies OpenMP as the threads package to be used.[OPENMP-URL]

#### **-pdt=<directory>**

Specifies the location of the installed PDT (Program Database Toolkit) root directory. PDT is used to build **tau\_instrumentor**, a C++ instrumentation program that automatically inserts TAU annotations in the source code. [PDT-URL]

#### **-pcl=<directory>**

Specifies the location of the installed PCL (Performance Counter Library) root directory. PCL provides a common interface to access hardware performance counters on modern microprocessors. The library supports Sun UltraSparc I/II, PowerPC 604e under AIX, MIPS R10000/12000 under IRIX, Compaq Alpha 21164, 21264 under Tru64Unix and Cray Unicos (T3E) and the Intel Pentium family of microprocessors under Linux. This option specifies the use of hardware performance counters for profiling (instead of time). See the section "Using Hardware Performance Counters" in Chapter 4 for details regarding its usage. [PCL-URL]

#### **-papi=<directory>**

Specifies the location of the installed PAPI (Performance Data Standard and API) root directory. PCL provides a common interface to access hardware performance counters and timers on modern microprocessors. Most modern CPUs provide onchip hardware performance counters that can record several events such as the number of instructions issued, floating point operations performed, the number of primary and secondary data and instruction cache misses, etc. This option (by default) specifies the use of hardware performance counters for profiling (instead of time). When used in conjunction with -PAPIWALLCLOCK or -PAPIVIRTUAL, it specifies the use of wallclock or virtual process timers respectively. See the section "Using Hardware Performance Counters" in Chapter 4 for details regarding its usage. [PAPI-URL]

#### **-PAPIWALLCLOCK**

When used in conjunctionwith the -papi=<dir>>ir> option, this option allows TAU to use high resolution, low overhead CPU timers for wallclock time based measurements. This can reduce the TAU overhead for accessing wallclock time for profile and trace measurements. See NOTE below.

#### **-PAPIVIRTUAL**

When used in conjunctionwith the -papi=<dir>>ir> option, this option allows TAU to use the process virtual time (time spent in the "user" mode) for profile measurements, instead of the default wall-clock time. (See NOTE below.)

#### **-CPUTIME**

Specifies the use of user+ system time (collectively CPU time) for profile measurements, instead of the default wall-clock time. This may be used with multi-threaded programs only under the LINUX operating system which provides bound threads. On other platforms, this option may be used for profiling single-threaded programs only.

**NOTE:** The default measurement option in TAU is to use the wallclock time, which is the total time a program takes to execute, inclding the time when it is waiting for resources. It is the time measured from a real-time clock. The process virtual time (-PAPIVIRTUAL) is the time spent when the process is actually running. It does not include the time spent when the process is swapped out waiting for CPU or other resources and it does not include the time spent on behalf of the operating system (for executing a system call, for instance). It is the time spent in the "user" mode. The CPUTIME on the other hand, includes both the time the process is running (process virtual time) and the time the system is providing services for it (such as executing a system call). It is the sum of the process virtual (user) time and the system time (See *man getrusage()*).

#### **-jdk=<directory>**

Specifies the location of the installed Java 2 Development Kit (JDK1.2+) root directory. TAU can profile or trace Java applications without any modifications to the source code, byte-code or the Java virtual machine.

#### **Installation**

#### **-dyninst=<dir>**

Specifies the directory where DynInst dynamic instrumentation package is installed. Using DynInst, a user can invoke **tau\_run** to instrument an executable program at runtime. This represents work in progress [DYNINST-URL][PARA-DYN-URL].

#### **-mpiinc=<dir>**

Specifies the directory where mpi header files reside (such as mpi.h and mpif.h). This option also generates the TAU MPI wrapper library that instruments MPI routines using the MPI Profiling Interface. See the examples/NPB2.3/config/make.def file for its usage with Fortran and MPI programs. [MPI-URL]

#### **-mpilib=<dir>**

Specifies the directory where mpi library files reside. This option should be used in conjunction with the -mpiinc=<dir> option to generate the TAU MPI wrapper library.

#### **-PROFILE**

This is the default option; it specifies summary profile files to be generated at the end of execution. Profiling generates aggregate statistics (such as the total time spent in routines and statements), and can be used in conjunction with the profile browser **racy** to analyse the performance. Wallclock time is used for profiling program entities.

#### **-PROFILESTATS**

Specifies the calculation of additional statistics, such as the standard deviation of the exclusive time/counts spent in each profiled block. This option is an extension of -PROFILE, the default profiling option.

#### **-PROFILECOUNTERS**

Specifies use of hardware performance counters for profiling under IRIX using the SGI R10000 perfex counter access interface. The use of this option is deprecated in favor of the -pcl=<dir> and -papi=<dir> options described above.

#### **Examples:**

#### **-SGITIMERS**

Specifies use of the free running nano-second resolution on-chip timer on the R10000+. This timer has a lower overhead than the default timer on SGI, and is recommended for SGIs (similar to the -papi=<dir> -PAPIWALLCLOCK options).

#### **-TRACE**

Generates event-trace logs, rather than summary profiles. Traces show when and where an event occurred, in terms of the location in the source code and the process that executed it. Traces can be merged and converted using **tau\_merge** and **tau\_convert** utilities respectively, and visualized using Vampir, a commercial trace visualization tool. [VAMPIR-URL]

#### **-noex**

Specifies that no exceptions be used while compiling the library. This is relevant for C++.

#### **-useropt=<options-list>**

Specifies additional user options such as -g or -I. For multiple options, the options list should be enclosed in a single quote. For example

%./configure -useropt='-g -I/usr/local/stl'

#### **-help**

Lists all the available configure options and quits.

## *Examples:*

#### **(See Appendix for POOMA & Windows installation instructions)**

a) Install TAU using KCC on SGI, with trace and profile options:

%./configure -c++=KCC -SGITIMERS -arch=sgi64 -TRACE -PROFILE -prefix=/usr/local/packages/tau

*TAU Portable Profiling and Tracing Toolkit User's Guide* **7**

b) Installing TAU with Java

```
% ./configure -c++=g++ -jdk=/usr/local/packages/jdk1.2
% make install
% set path=($path <taudir>/<tauarch>/bin)
% setenv LD_LIBRARY_PATH $LD_LIBRARY_PATH:<taudir>/
<tauarch>/lib
% cd examples/java/pi
% java -XrunTAU Pi 200000
% racy
```
c) Use TAU with KCC, and cc on 64 bit SGI systems and use MPI wrapper libraries with SGI's low cost timers and use PDT for automated source code instrumentation. Enable both profiling and tracing.

% ./configure -c++=KCC -cc=cc -arch=sgi64 -mpiinc=/ local/apps/mpich/include -mpilib=/local/apps/mpich/ lib/IRIX64/ch\_p4 -SGITIMERS -pdt=/local/apps/pdt

d) Use OpenMP+MPI using KAI's Guide compiler suite and use PAPI for accessing hardware performance counters for profile based measurements.

% ./configure -c++=guidec++ -cc=guidec -papi=/usr/ local/packages/papi -openmp -mpiinc=/usr/packages/mpich/include -mpilib=/usr/packages/mpich/lib

e) Use CPUTIME measurements for a multi-threaded application using pthreads under LINUX.

% configure -pthread -CPUTIME

**NOTE:** Also see Section "Application Scenarios" in Chapter 2 (Compiling) for an explanation of simple examples that are included with the TAU distribution.

*Platforms Supported*

TAU has been tested on the following platforms:

**1.** SGI

On IRIX 6.x based systems, including Indy, Power Challenge, Onyx, Onyx2 and Origin 200 and 2000 Series, CC 7.2+, KAI [KAI-URL] KCC and g++/egcs [GNU-URL] compilers are supported.

**2.** LINUX PCs

On Linux based Intel x86 PC clusters, KAI KCC, g++, egcs (GNU), pgCC (PGI) [PGI-URL], FCC (Fujitsu) [FUJITSU-URL] compilers have been tested. Versions of  $g++$  prior to 2.8.1 need an additional -useropt=-fguiding-decls to be added to the list of configure options. Among the GNU versions, we recommend using gcc- $2.95+ g++.$ 

**3.** Sun Solaris

Sun Workshop Pro 5.0 compilers (CC, F90), KAI KCC, KAP/Pro and GNU g++ work with TAU.

**4.** IBM AIX

On IBM SP2 and AIX systems, KAI KCC, KAP/Pro, IBM xlC, xlc, xlf90 and g++ compilers work with TAU.

**5.** HP HP-UX

On HP PA-RISC systems, g++ can be used.

**6.** Compaq (DEC Alpha workstations)

On Compaq (DEC) Alpha workstations running Digital Unix, g++ may be used with TAU.

**7.** LINUX Compaq (DEC Alpha 21164) clusters

On Linux based Alpha workstation clusters, g++ may be used with TAU.

**8.** Cray T3E

On Cray, KAI KCC and Cray CC compilers have been tested with TAU.

**9.** Microsoft Windows

On Windows, Microsoft Visual C++ 5.1 and JDK 1.2+ compilers have been tested with TAU.

**10.** IA-64 Linux.

On IA-64 Linux platform, g++ compiler has been tested with TAU.

TAU has been tested with JDK 1.2 on Solaris, Windows and Linux. On Solaris, we needed to disable support for the JIT compiler by specifying -Djava.compiler= on the java commandline along with -XrunTAU. On Linux, it worked with or without the JIT compiler.

TAU may work with minor modifications on other platforms.

## *Software Requirements*

**1.** Tcl/Tk

TAU's GUI **racy** requires Tcl/Tk 7.4/4.0 or better (8.x is recommended). Tcl/Tk is available from Scriptics [TCLTK-URL] as freeware.

**2.** Xauth

The display must be secure to run racy, the profile browser. Xauthority -- not xhost+ should be used for secure (authentication based) interaction between the X client and the servers. Refer to the TAU FAQ [TAU-SECURITY-URL] for instructions. Contact your system administrator if your X-server is not configured for generating Xauth cookies.

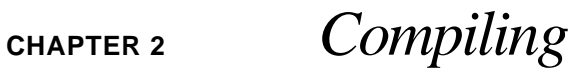

Source-based instrumentation with TAU measurement code requires compilation. AT compile time, the TAU system provides several options and configuration alternatives. This chapter explains compilation options to enable profiling or tracing.

#### **Compiling**

## *TAU Stub Makefile*

TAU configuration generates a Makefile stub as well as a library. The Makefile name has the form Makefile.tau-<options>, the library name the form libtau-<options>.a. For example,

```
%./configure -TRACE -c++=KCC -arch=sgin32
```
generates

Makefile.tau-trace-kcc libtau-trace-kcc.a

```
in tau-2.x/sgin32/lib
```
Using different configuration options, several modular libraries can be built and co-exist even in the same architecture. To choose a particular version of the library, the corresponding Makefile stub must be included in the application Makefile. The stub Makefile defines the following variables:

- **•** TAU\_CXX for the C++ compiler
- **•** TAU\_CC for the C compiler
- **•** TAU\_INCLUDE for the include directories
- **•** TAU\_DEFS for the defines on the command-line
- **•** TAU\_LIBS for the TAU library
- **•** TAU\_MPI\_INCLUDE for the directory where MPI header files reside
- TAU MPI LIBS for the TAU MPI library with the mpi libraries for C/C++
- **•** TAU\_MPI\_FLIBS for the TAU MPI library with mpi libraries for Fortran
- **•** TAU\_FORTRANLIBS for additional fortran libraries for linking with C++
- **•** TAU\_DISABLE for the default TAU stub library for Fortran, and
- **•** USER\_OPT for any user defined options specified during configuration

A typical makefile that uses these Makefile variables is shown below:

```
TAUROOTDIR = /usr/local/packages/tau-2.x
include $(TAUROOTDIR)/sgin32/lib/Makefile.tau-trace-kcc
CXX = $(TAU_CXX)
CC = $(TAU_CC)
CFLAGS = $(TAU_INCLUDE) $(TAU_DEFS)
LIBS = $ (TAU_LIBS) - lmpiLDFLAGS = $(USER OPT)MAKEFILE = Makefile
PRINT = pr
RM = /bin/rm -fTARGET = matrix
EXTRAOBJS =
##############################################
all: \zeta(TARGET)
install: \frac{1}{2} (TARGET)
$(TARGET): $(TARGET).o
        $(CXX) $(LDFLAGS) $(TARGET).o -o $@ $(LIBS)
$(TARGET).o : $(TARGET).cpp
        $(CXX) $(CFLAGS) -c $(TARGET).cpp
clean:
        $(RM) $(TARGET).o $(TARGET)
##############################################
```
To use a different configuration, simply change the included makefile to some other. For example, for

% ./configure -pthread -arch=sgi64

```
substitute
```
include \$(TAUROOTDIR)/sgi64/lib/Makefile.tau-pthread

in the makefile above. Also,

\$(TAUROOTDIR)/include/Makefile

points to the most recently configured version of the library.

**Compiling**

## *Enabling and Disabling the Instrumentation*

Using the TAU stub makefile variable TAU DEFS while compiling  $C_{++}$  and C source code enables profiling (or tracing) instrumentation and generates the performance data files. To disable the instrumentation, TAU\_DEFS should not be used. In its absence, all the TAU profiling macros defined in the source code for instrumentation purposes are automatically defined to null (the default behavior). Thus, the instrumentation can be retained in the source code, since it has no overhead when it is disabled.

For Fortran however, the instrumentation can be disabled in the program by using the TAU stub makefile variable TAU\_DISABLE on the link command line. This points to a library that contains empty TAU instrumentation routines.

## *Using TAU with MPI*

TAU MPI wrapper library (libTauMpi.a) uses the MPI Profiling Interface for instrumentation. To use the library,

- **1.** Configure TAU with -mpiinc=<dir> and -mpilib=<dir> command-line options that specify the location of MPI header files and the directory where MPI libraries reside. For example:
- % ./configure -mpiinc=/usr/local/packages/mpich/ include -mpilib=/usr/local/packages/mpich/ lib/LINUX/ch\_p4 -c++=KCC -cc=cc

**2.** Include the TAU stub Makefile generated in the application makefile. TAUROOTDIR=/usr/local/packages/tau2 include \$(TAUROOTDIR)/i386\_linux/Makefile.tau-kcc

**3.** Use the Makefile variables  $\frac{2}{3}$  (TAU\_MPI\_LIBS) for C/C++ applications and \$(TAU\_MPI\_FLIBS) for Fortran 90 applications, to specify the TAU MPI libraries before the \$(TAU\_LIBS) in the link command line. Also, use \$(TAU\_MPI\_INCLUDE) in the compiler command line to specifies the MPI include directory to be used. For example:

```
CXX = $ (TAU_CXX)CFLAGS = $(TAU_INCLUDE) $(TAU_DEFS) $(TAU_MPI_INCLUDE)
LIBS = $(TAU_MPI_LIBS) $(TAU_LIBS)
```
**4.** Compile and run the MPI application as usual to generate the performance data.

## *Environment Variables*

When the program has been compiled, it can be executed as it normally would be (for example, using mpirun for an MPI task). TAU generates profile data files or trace files in the current working directory. One file for each context and thread is generated. To better manage different experiments, set the environment variables

- **• PROFILEDIR** to name the directory that should contain the profile data files and
- **• TRACEDIR** the directory where event traces should be stored.
- **• LD\_LIBRARY\_PATH** should include the <tauroot>/<tauarch>/lib directory if TAU is used with JAVA 2 (using the -jdk=<dir> configuration option) or dyninstAPI (using the -dyninst=<dir> configuration option).

For example:

```
% make
% setenv TRACEDIR /users/foo/tracedata/experiment1
% mpirun -np 4 matrix
```
**NOTE:** TAU also uses the environment variable **PCL\_EVENT** and **PAPI\_EVENT** to specify the hardware performance counter to be used when pcl=<dir> or -papi=<dir> configuration options are used, respectively. See section "Using Harware Performance Counters" in Chapter 4 for further details.

## *Application Scenarios*

TAU's examples directory contains programs that illustrate the use of TAU instrumentation and measurement options.

- **instrument** This contains a simple C++ example that shows how TAU's API can be used for manually instrumenting a  $C++$  program. It highlights instrumentation for templates and user defined events.
- **threads** A simple multi-threaded program that shows how the main function of a thread is instrumented. Performance data is generated for each thread of execution.

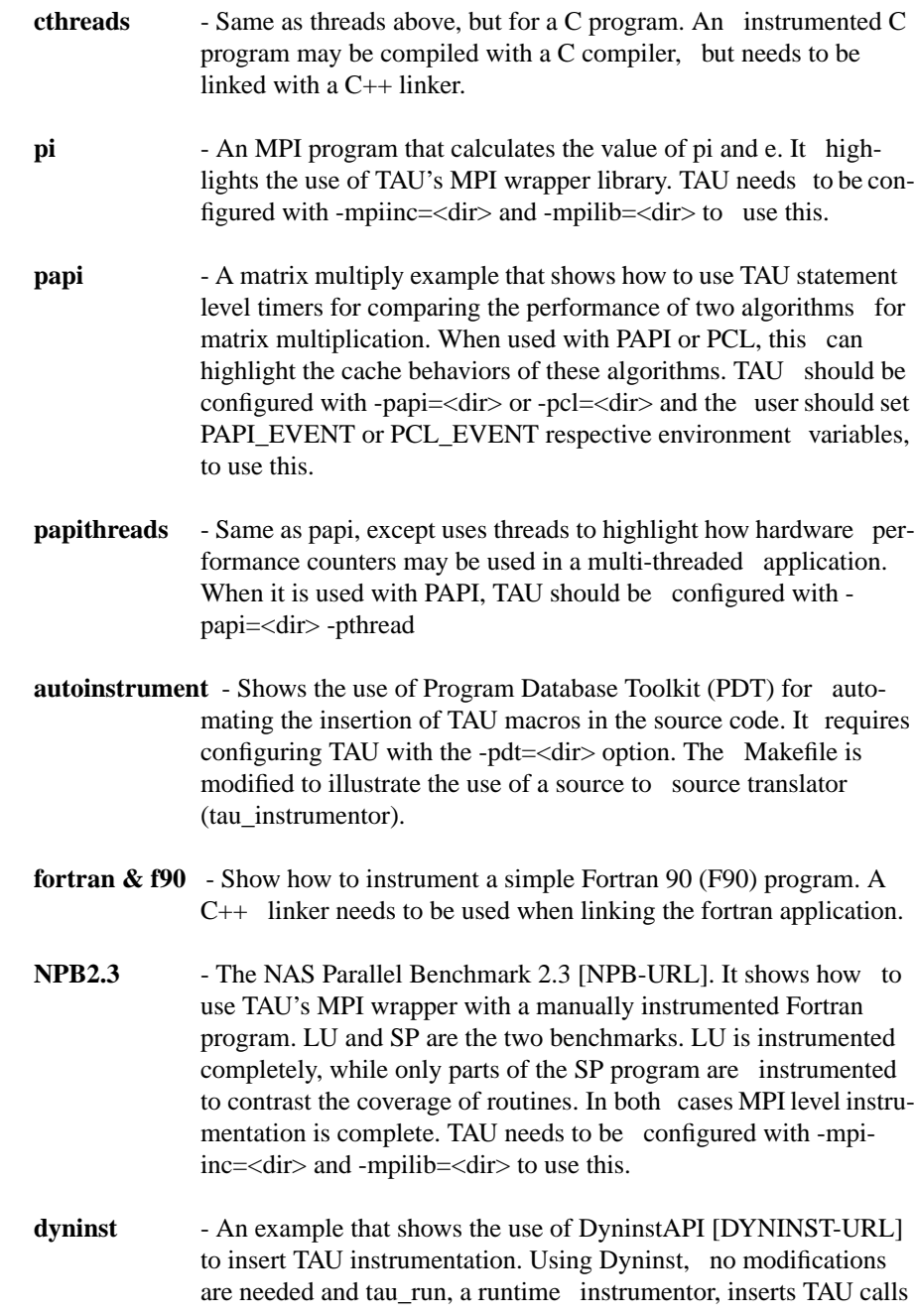

at routine transitions in the program. [This represents work in progress].

**dyninstthreads** - The above example with threads.

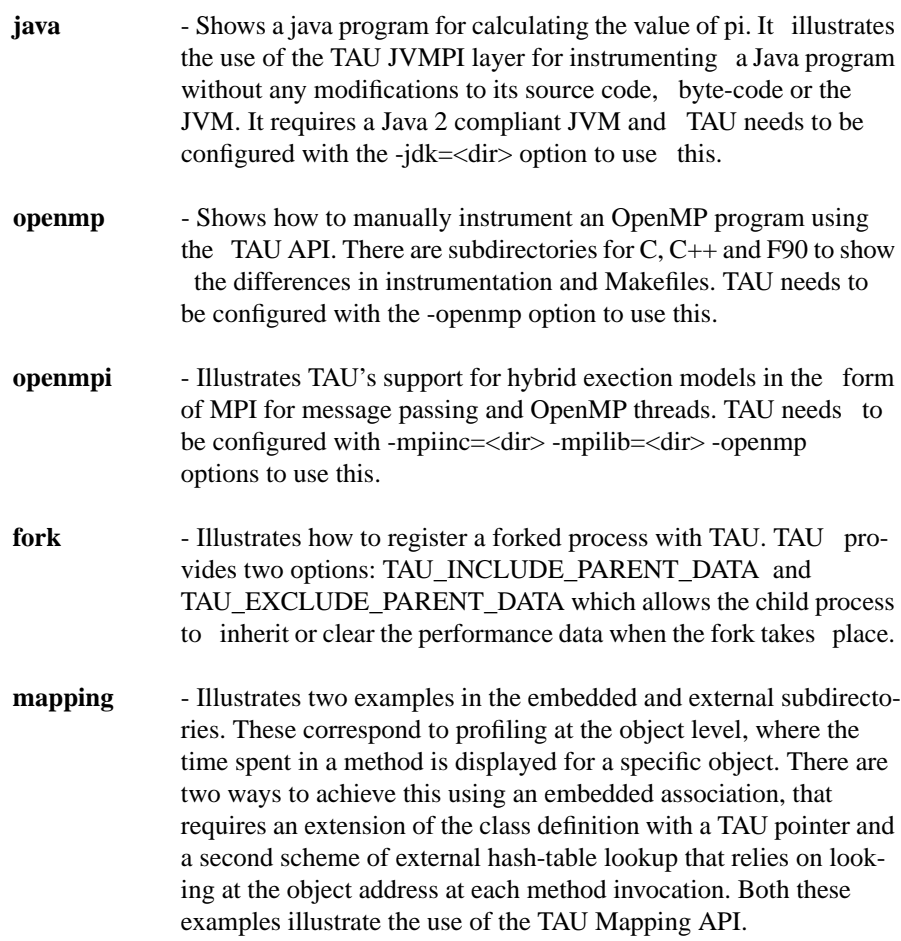

**Compiling**

## **CHAPTER 3** *Instrumentation*

For TAU instrumentation, macros must be added to the source code to identify routine transitions. It can be done automatically using the C++ instrumentor **tau\_instrumentor**, based on the Program Database Toolkit, manually using the instrumentation API (Application Programmers Interface) or using the **tau\_run,** a runtime instrumentor, based on the DynInstAPI dynamic instrumentation package.

```
Automatic Instrumentation of C++ sources
tau_instrumentor inserts TAU instrumention macros in C++ source code using PDT
[PDT-URL].
1. Install pdtoolkit. Refer to the README file in the PDT directory.
   % ./configure -arch=IRIX64 -KCC
2. Install TAU using the -pdt configuration option.
   % ./configure -pdt=/usr/local/packages/pdtoolkit-1.0
          -c++=KCC -arch=sgi64 -SGITIMERS
   % make install
3. Modify the makefile to invoke cxxparse from PDT which generates a program
  database file (.pdb) that contains program entities (such as routine locations)
  and tau_instrumentor that uses the .pdb file and the C++ source code to generate
  an instrumented version of the source code. See
  examples/autoinstrument/Makefile. For example, the original
  makefile
CXX = CCCFLAGS =
LIBS = -lmTARGET = klargest
##############################################
# Original Rules
##############################################
all: \zeta(TARGET)
$(TARGET): $(TARGET).o
        $(CXX) $(LDFLAGS) $(TARGET).o -o $@ $(LIBS)
$(TARGET).o : $(TARGET).cpp
        $(CXX) $(CFLAGS) -c $(TARGET).cpp
clean:
        $(RM) $(TARGET).o $(TARGET)
##############################################
is modified as follows. Some changes are shown in bold font.
TAUROOTDIR = /usr/local/packages/tau2/
include $(TAUROOTDIR)/sgi64/Makefile.tau
CXX = $(TAU_CXX)
CFLAGS = $(TAU_INCLUDES) $(TAU_DEFS)
LIBS = -lm $(TAU_LIBS)
```
**20** *TAU Portable Profiling and Tracing Toolkit User's Guide*

```
PDTPARSE =$(PDTDIR)/$(CONFIG_ARCH)/bin/cxxparse
TAUINSTR =$(TAUDIR)/$(CONFIG_ARCH)/bin/tau_instrumentor
##############################################
# Modified Rules
##############################################
all: $(TARGET) $(PDTPARSE) $(TAUINSTR)
$(TARGET): $(TARGET).o
       $(CXX) $(LDFLAGS) $(TARGET).o -o $@ $(LIBS)
# Use the instrumented source code to generate the
object code
$(TARGET).o : $(TARGET).inst.cpp
       $(CXX) -c $(CFLAGS) $(TARGET).inst.cpp -o $(TAR-
GET).o
# Generate the instrumented source from the original
source and the pdb file
$(TARGET).inst.cpp : $(TARGET).pdb $(TARGET).cpp
$(TAUINSTR)
       $(TAUINSTR) $(TARGET).pdb $(TARGET).cpp -o $(TAR-
GET).inst.cpp
# Parse the source file to generate the pdb file
$(TARGET).pdb : $(PDTPARSE) $(TARGET).cpp
         $(PDTPARSE) $(TARGET).cpp $(CFLAGS)
clean:
         $(RM) $(TARGET).o $(TARGET).inst.cpp $(TARGET)
$(TARGET).pdb
##############################################
$(PDTPARSE):
  @echo "****************************************"
  @echo "Download and Install Program Database Toolkit "
  @echo "ERROR: Cannot find $(PDTPARSE)"
  @echo "*************************************"
$(TAUINSTR):
  @echo "*************************************"
   @echo "Configure TAU with -pdt=<dir> option to use"
   @echo "C++ instrumentation with PDT"
```

```
 @echo "ERROR: Cannot find $(TAUINSTR)"
 @echo "*************************************"
```
**4.** Compile and execute the application.

The user may also opt to manually insert TAU macros in the source code using the C++ instrumentation API. The following section describes this API in detail.

#### *C++ Measurement API*

The API is a set of macros that can be inserted in the C++ source code. An extension of the same API is available to instrument C and Fortran sources. This is discussed later.

At the beginning of each instrumented source file, include the following header

#include <Profile/Profiler.h>

## **TAU\_PROFILE(function\_name, type, group);**

Arguments: char \*function\_name or string& function\_name char \*type\_name or string& type TauGroup\_t group

With TAU\_PROFILE, the function function\_name is profiled. TAU\_PROFILE identifies the function uniquely by the combination of its name and type parameters. Each function is also associated with the group specified. This information can selectively enable or disable instrumentation in a set of profile groups. A function that belongs to the TAU\_DEFAULT group is always profiled. Other user defined groups are TAU\_USER, TAU\_USER1, TAU\_USER2, TAU\_USER3, TAU\_USER4. The top level function in any thread must be profiled using the TAU\_DEFAULT group. For details on using selective instrumentation, please refer to the section "Running the application" in Chapter 4.

Example:

```
int main(int argc, char **argv)
{
TAU_PROFILE("main()","int (int, char **)",TAU_DEFAULT);
```
## **string& CT(variable);**

Arguments: <type> variable

The CT macro returns the runtime type information string of a variable. This is useful in constructing the type parameter of the TAU\_PROFILE macro. For templates, the type information can be constructed using the type of the return and the type of each of the arguments (parameters) of the template. The example in the following macro will clarify this.

## **TAU\_TYPE\_STRING(variable, type\_string);**

Arguments: string & variable; string & type\_string;

This macro assigns the string constructed in type\_string to the variable. The + operator and the CT macro can be used to construct the type string of an object. This is useful in identifying templates uniquely, as shown below.

Example:

```
template<class PLayout>
ostream& operator<<(ostream& out, const Particle-
Base<PLayout>& P) {
  TAU_TYPE_STRING(taustr, "ostream (ostream, " + CT(P) +
    " ) " ) ;
  TAU_PROFILE("operator<<()", taustr, TAU_PARTICLE |
    TAU_IO);
...
```
*TAU Portable Profiling and Tracing Toolkit User's Guide* **23**

```
}
```
When PLayout is instantiated with "UniformCartesian<3U, double>", this generates the unique template name :

```
"operator<<() ostream const ParticleBase<UniformCarte-
    sian<3U, double> > )"
```
The following example illustrates the usage of the CT macro to extract the name of the class associated with the given object using  $CT(*this)$ ;

```
template<class PLayout>
unsigned ParticleBase<PLayout>::GetMessage(Message&
    msg, int node) {
  TAU_TYPE_STRING(taustr, CT(*this) + " unsigned (Mes-
    sage, int)");
  TAU_PROFILE("ParticleBase::GetMessage()", taustr,
    TAU_PARTICLE);
...
}
```
When PLayout is instantiated with "UniformCartesian<3U, double>", this generates the unique template name:

```
"ParticleBase::GetMessage() ParticleBase<UniformCarte-
    sian<3U, double> > unsigned (Message, int)"
```
## **TAU\_PROFILE\_TIMER(timer, name, type, group);**

```
Arguments:
Profiler timer;
char *name or string& name;
char *type or string& type;
TauGroup_t group;
```
With TAU\_PROFILE\_TIMER, a group of one or more statements is profiled. This macro has a timer variable as its first argument, and then strings for name and type, as described earlier. It associates the timer to the profile group specified in the last parameter.

```
Example:
template< class T, unsigned Dim >
void BareField<T,Dim>::fillGuardCells(bool reallyFill)
{
   // profiling macros
  TAU_TYPE_STRING(taustr, CT(*this) + " void (bool)" );
   TAU_PROFILE("BareField::fillGuardCells()", taustr,
    TAU_FIELD);
   TAU_PROFILE_TIMER(sendtimer, "fillGuardCells-send",
                     taustr, TAU_FIELD);
   TAU_PROFILE_TIMER(localstimer, "fillGuardCells-
    locals", taustr, TAU_FIELD);
```
## **TAU\_PROFILE\_START(timer);**

Arguments: Profiler timer;

The macro TAU\_PROFILE\_START starts the timer associated with the set of statements that are to be profiled.

## **TAU\_PROFILE\_STOP(timer);**

Arguments: Profiler timer;

The macro TAU\_PROFILE\_STOP stops the timer.

It is important to note that timers can be nested, but not overlapping. TAU detects programming errors that lead to such overlaps at runtime, and prints a warning message.

**Instrumentation**

Example:

```
template< class T, unsigned Dim >
void BareField<T,Dim>::fillGuardCells(bool reallyFill)
{
   // profiling macros
  TAU_TYPE_STRING(taustr, CT(*this) + " void (bool)" );
  TAU_PROFILE("BareField::fillGuardCells()", taustr,
    TAU_FIELD);
  TAU_PROFILE_TIMER(sendtimer, "fillGuardCells-send",
                     taustr, TAU_FIELD);
  TAU_PROFILE_TIMER(localstimer, "fillGuardCells-
    locals", taustr, TAU_FIELD);
// \dotsTAU_PROFILE_START(sendtimer);
     // set up messages to be sent
     Message** mess = new Message*[nprocs];
     int iproc;
     for (iproc=0; iproc<nprocs; ++iproc) {
       mess[iproc] = NULL;
      recvmsg[iproc] = false; \}/ ... other code
 TAU_PROFILE_STOP(sendtimer);
   ...
}
```
## **TAU\_PROFILE\_STMT(statement);**

Arguments: statement;

TAU\_PROFILE\_STMT declares a variable that is used only during profiling or for execution of a statement that takes place only when the instrumentation is active. When instrumentation is inactive (i.e., when profiling and tracing are turned off as described in Chapter 2), all macros are defined as null.

Example:

**C++ Measurement API**

```
TAU_PROFILE_STMT(T obj;); // T is a template parameter)
TAU_TYPE_STRING(str, "void () " + CT(obj) );
```
## **TAU\_PROFILE\_INIT(argc, argv);**

Arguments: int argc; char \*\*argv;

TAU\_PROFILE\_INIT parses the command-line arguments for the names of profile groups that are to be selectively enabled for instrumentation. By default, if this macro is not used, functions belonging to all profile groups are enabled.

Example:

```
int main(int argc, char **argv){
   TAU_PROFILE("main()", "int (int, char **)",
    TAU_DEFAULT);
 TAU_PROFILE_INIT(argc, argv);
...
}
```
## **TAU\_PROFILE\_SET\_NODE(myNode);**

Arguments: int myNode;

The TAU\_PROFILE\_SET\_NODE macro sets the node identifier of the executing task for profiling and tracing. Tasks are identified using node, context and thread ids. The profile data files generated will accordingly be named profile.<node>.<context>.<thread>.

## **TAU\_PROFILE\_SET\_CONTEXT(myContext);**

Argument: int myContext;

TAU\_PROFILE\_SET\_CONTEXT sets the context parameter of the executing task for profiling and tracing purposes. This is similar to setting the node parameter with TAU\_PROFILE\_SET\_NODE.

## **TAU\_REGISTER\_THREAD();**

To register a thread with the profiling system, invoke the TAU\_REGISTER\_THREAD macro in the run method of the thread prior to executing any other TAU macro. This sets up thread identifiers that are later used by the instrumentation system.

## **TAU\_REGISTER\_FORK(nodeid, option);**

Arguments: int nodeid; enum TauFork\_t option; /\* TAU\_INCLUDE\_PARENT\_DATA or TAU\_EXCLUDE\_PARENT\_DATA\*/

To register a child process obtained from the fork() syscall, invoke the TAU\_REGISTER\_FORK macro. It takes two parameters, the first is the node id of the child process (typically the process id returned by the fork call or any 0..N-1 range integer). The second parameter specifies whether the performance data for the child process should be derived from the parent at the time of fork (TAU\_INCLUDE\_PARENT\_DATA) or should be independent of its parent at the time of fork (TAU\_EXCLUDE\_PARENT\_DATA). If the process id is used as the node id, before any analysis is done, all profile files should be converted to contiguous node numbers (from 0..N-1). It is highly recommended to use flat contiguous node numbers in this call for profiling and tracing.

Example:

```
pID = fork();
        if (pID == 0)\{ printf("Parent : pid returned %d\n", pID);
         }
         else
         {
// If we'd used the TAU_INCLUDE_PARENT_DATA, we'd get
// the performance data from the parent in this process
// as well.
        TAU_REGISTER_FORK(pID, TAU_EXCLUDE_PARENT_DATA);
                 printf("Child : pid = %d", pID);
         }
```
## **TAU\_PROFILE\_EXIT(message);**

Argument: const char \* message;

TAU\_PROFILE\_EXIT should be called prior to an error exit from the program so that any profiles or event traces can be dumped to disk before quitting.

Example:

```
if ((ret = open(...)) < 0) {
  TAU_PROFILE_EXIT("ERROR in opening a file");
  perror("open() failed");
 exit(1);}
```
## **TAU\_DISABLE\_INSTRUMENTATION();**

TAU\_DISABLE\_INSTRUMENTATION macro disables all entry/exit instrumentation within all threads of a context. This allows the user to selectively enable and disable instrumentation in parts of his/her code. It is important to re-enable the instrumentation within the same basic block and scope.

## **TAU\_ENABLE\_INSTRUMENTATION();**

TAU\_ENABLE\_INSTRUMENTATION macro re-enables all TAU instrumentation. All instances of functions and statements that occur between the disable/enable section are ignored by TAU. This allows a user to limit the trace size, if the macros are used to disable recording of a set of iterations that have the same characteristics as (say) the first recorded instance.

Example:

```
main() {
   foo();
  TAU_DISABLE_INSTRUMENTATION();
  for (int i =0; i < N; i++) {
     bar(); // not recorded
   }
  TAU_ENABLE_INSTRUMENTATION();
   bar(); // recorded
}
```
## **TAU\_REGISTER\_EVENT(variable, event\_name);**

```
Arguments:
TauUserEvent & variable;
char * event_name;
```
TAU can profile user-defined events using TAU\_REGISTER\_EVENT. The meaning of the event is determined by the user.
## **TAU\_EVENT(variable, value);**

```
Arguments: TauUserEvent & variable;
double value;
```
TAU\_EVENT associates a value with some user-defined event. When the event is triggered and this macro is executed, TAU maintains statistics, such as maximum, minimum values, standard deviation, number of samples, etc. for tracking this event.

Example:

```
int ArraySend(int arrayid)
{
   TAU_REGISTER_EVENT(taumsgsize, "Size of message asso-
    ciated with Arrays");
   int size = GetArraySize(arrayid);
   TAU_EVENT(size);
// ...
}
```
## **TAU\_REPORT\_STATISTICS();**

TAU\_REPORT\_STATISTICS prints the aggregate statistics of user events across all threads in each node. Typically, this should be called just before the main thread exits.

## **TAU\_REPORT\_THREAD\_STATISTICS();**

TAU\_REPORT\_THREAD\_STATISTICS prints the aggregate, as well as per thread user event statistics. Typically, this should be called just before the main thread exits.

## **TAU\_TRACE\_SENDMSG(tag, destination, length);**

Arguments: int tag; int destination; int length;

TAU\_TRACE\_SENDMSG traces an inter-process message communication when a tagged message is sent to a destination process.

## **TAU\_TRACE\_RECVMSG(tag, source, length);**

Arguments: int tag; int source; int length;

TAU\_TRACE\_RECVMSG traces a receive operation where tag represents the type of the message received from the source process.

Example:

```
if (pid == 0) {
  TAU_TRACE_SENDMSG(currCol, sender, ncols * sizeof(T));
  MPI_Send(vctr2, ncols * sizeof(T), MPI_BYTE, sender,
    currCol, MPI_COMM_WORLD);
} else {
  MPI_Recv(&ans, sizeof(T), MPI_BYTE, MPI_ANY_SOURCE,
    MPI_ANY_TAG, MPI_COMM_WORLD, &stat);
  MPI_Get_count(&stat, MPI_BYTE, &recvcount);
  TAU_TRACE_RECVMSG(stat.MPI_TAG, stat.MPI_SOURCE,
    recvcount);
}
```
### *TAU Mapping API*

TAU allows the user to map performance data of entities from one layer to another in multi-layered software. Mapping is used in profiling (and tracing) both synchronous and asynchronous models of computation. For mapping, the following macros are used. First locate and identify the higher-level statement using the TAU\_MAPPING macro. Then, associate a function identifier with it using the TAU\_MAPPING\_OBJECT. Associate the high level statement to a FunctionInfo object that will be visible to lower level code, using TAU\_MAPPING\_LINK, and then profile entire blocks using TAU\_MAPPING\_PROFILE. Independent sets of statements can be profiled using TAU\_MAPPING\_PROFILE\_TIMER and TAU\_MAPPING\_PROFILE\_START and TAU\_MAPPING\_PROFILE\_STOP macros using the FunctionInfo object. The TAU examples/mapping directory has two examples (embedded and external) that illustrate the use of this mapping API for generating object-oriented profiles.

## **TAU\_MAPPING(statement, key);**

Arguments: statement ; // any C++ statement TauGroup\_t key; // TAU group/unique key associated

TAU\_MAPPING is used to encapsulate the C++ statement that we want to map to some other layer. The other layer can execute synchronously or asynchronously with respect to this statement. The key corresponds to a number that the lower layer will use to refer to this statement. For example,

```
int main()
{
  Array <2> A(N, N), B(N, N), C(N,N), D(N, N);
   //Original statement:
  A = B + C + D;
   //Instrumented statement:
  TAU_MAPPING(A = B + C + D; , TAU_USER);...
}
```
# **TAU\_MAPPING\_CREATE(name, type, key, groupname, tid);**

Arguments: char \*name, type, groupname; TauGroup\_t key; // TAU group/unique key associated int tid; // Thread id

TAU\_MAPPING\_CREATE is similar to TAU\_MAPPING but it requires the name, type and group name parameters (as character strings) to be specified. It creates a mapping and associates it with the key that is specified. Later, this key may be specified to retrieve the FunctionInfo object associated with this key for timing purposes. The thread identifier is specified in the tid parameter.

For example:

```
TAU MAPPING CREATE("foo()", "void ()",
function_id,"USER", tid);
```
## **TAU\_MAPPING\_OBJECT(FuncIdVar);**

```
Arguments: FunctionInfo *FuncIdVar;
```
To create storage for an identifier associated with a higher level statement that is mapped using TAU\_MAPPING, we use the TAU\_MAPPING\_OBJECT macro. For example, in the TAU\_MAPPING example, the array expressions are created into objects of a class ExpressionKernel, and each statement is an object that is an instance of this class. To embed the identity of the statement we store the mapping object in a data field in this class. This is shown below:

```
 template<class LHS,class Op,class RHS,class EvalTag>
class ExpressionKernel : public Pooma::Iterate_t
{
public:
   typedef ExpressionKernel<LHS,Op,RHS,EvalTag> This_t;
   //
```
// Construct from an Expr.

```
 // Build the kernel that will evaluate the expression
on the given domain.
   // Acquire locks on the data referred to by the
expression.
   //
   ExpressionKernel(const LHS&,const Op&,const
RHS&,Pooma::Scheduler_t&);
   virtual ~ExpressionKernel();
   //
   // Do the loop.
   //
   virtual void run();
private:
   // The expression we will evaluate.
   LHS lhs_m;
   Op op_m;
   RHS rhs_m;
   TAU_MAPPING_OBJECT(TauMapFI)
};
```
# **TAU\_MAPPING\_LINK(FuncIdVar, Key);**

Arguments: FunctionInfo \*FuncIdVar; TauGroup\_t Key;

TAU\_MAPPING\_LINK creates a link between the object defined in TAU\_MAPPING\_OBJECT (that identifies a statement) and the actual higher-level statement that is mapped with TAU\_MAPPING. The Key argument represents a profile group to which the statement belongs, as specified in the TAU\_MAPPING macro argument. For the example of array statements, this link should be created in the constructor of the class that represents the expression. TAU\_MAPPING\_LINK should be executed before any measurement takes place. It assigns the identifier of the statement to the object to which FuncIdVar refers. For example

```
//
// Constructor
// Input an expression and record it for later use.
//
template<class LHS,class Op,class RHS,class EvalTag>
ExpressionKernel<LHS,Op,RHS,EvalTag>::
ExpressionKernel(const LHS& lhs,const Op& op,const
    RHS& rhs, Pooma::Scheduler_t& scheduler) :
    Pooma::Iterate t(scheduler, forEachTag(Make-
    Expression<LHS>::make(lhs), DataBlockTag<Count-
    Blocks>(),SumCombineTag()) +
    forEachTag(MakeExpression<RHS>::make(rhs), Dat-
    aBlockTag<CountBlocks>(),SumCombineTag()), -1),
     lhs_m(lhs), op_m(op), rhs_m(rhs)
{
  TAU_MAPPING_LINK(TauMapFI, TAU_USER)
// .. rest of the constructor
}
```
## **TAU\_MAPPING\_PROFILE (FuncIdVar);**

Arguments; FunctionInfo \*FuncIdVar;

The TAU\_MAPPING\_PROFILE macro measures the time and attributes it to the statement mapped in TAU\_MAPPING macro. It takes as its argument the identifier of the higher level statement that is stored using TAU\_MAPPING\_OBJECT and linked to the statement using TAU\_MAPPING\_LINK macros.

TAU\_MAPPING\_PROFILE measures the time spent in the entire block in which it is invoked. For example, if the time spent in the run method of the class does work that must be associated with the higher-level array expression, then, we can instrument it as follows:

```
//
// Evaluate the kernel
// Just tell an InlineEvaluator to do it.
//
template<class LHS,class Op,class RHS,class EvalTag>
void
```
**TAU Mapping API**

```
ExpressionKernel<LHS,Op,RHS,EvalTag>::run()
{
   TAU_MAPPING_PROFILE(TauMapFI)
   // Just evaluate the expression.
   KernelEvaluator<EvalTag>().evalate(lhs_m,op_m,rhs_m);
   // we could release the locks here or in dtor
}
```
## **TAU\_MAPPING\_PROFILE\_TIMER(timer, FuncIdVar);**

Arguments: Profiler timer; FunctionInfo \* FuncIdVar;

TAU\_MAPPING\_PROFILE\_TIMER enables timing of individual statements, instead of complete blocks. It will attribute the time to a higher-level statement. The second argument is the identifier of the statement that is obtained after TAU\_MAPPING\_OBJECT and TAU\_MAPPING\_LINK have executed. The timer argument in this macro is any variable that is used subsequently to start and stop the timer.

## **TAU\_MAPPING\_PROFILE\_START(timer, tid);**

Argument: Profiler timer; int tid;

TAU\_MAPPING\_PROFILE\_START starts the timer that is created using TAU\_MAPPING\_PROFILE\_TIMER. This will measure the elapsed time in groups of statements, instead of the entire block. A corresponding stop statement stops the timer as described next. The thread identifier is specified in the tid parameter.

## **TAU\_MAPPING\_PROFILE\_STOP(tid);**

Arguments: int tid;

TAU\_MAPPING\_PROFILE\_STOP stops the timer associated with the mapped lower-level statements. This is used in conjunction with TAU\_MAPPING\_PROFILE\_TIMER and TAU\_MAPPING\_PROFILE\_START macros. For example: template<class LHS,class Op,class RHS,class EvalTag> void ExpressionKernel<LHS,Op,RHS,EvalTag>::run() { **TAU\_MAPPING\_PROFILE\_TIMER(timer, TauMapFI);** printf("ExpressionKernel:: $run() this =  $x\n$$  // Just evaluate the expression. **TAU\_MAPPING\_PROFILE\_START(timer);** KernelEvaluator<EvalTag>().evaluate(lhs\_m, op\_m, rhs\_m); **TAU\_MAPPING\_PROFILE\_STOP();** // we could release the locks here instead of in the dtor. }

This concludes our Mapping section.

#### *C Measurement API*

The API for instrumenting C source code is similar to the C++ API. The difference is that the TAU\_PROFILE() macro is not available for identifying an entire block of code or function. Instead, routine transitions are explicitly specified using TAU PROFILE TIMER() macro with TAU PROFILE START() and TAU\_PROFILE\_STOP() macros to indicate the entry and exit from a routine.

Note that, TAU\_TYPE\_STRING() and CT() macros are not applicable for C. It is important to declare the TAU\_PROFILE\_TIMER() macro after all the variables have been declared in the function and before the execution of the first C statement.

```
Example:
```

```
int main (int argc, char **argv)
{
   int ret;
  pthread_attr_t attr;
  pthread t tid;
  TAU_PROFILE_TIMER(tautimer,"main()", "int (int, char
    **)", TAU_DEFAULT);
   TAU_PROFILE_START(tautimer);
   TAU_PROFILE_INIT(argc, argv);
   TAU_PROFILE_SET_NODE(0);
   pthread_attr_init(&attr);
   printf("Started Main...\n");
   // other statements
   TAU_PROFILE_STOP(tautimer);
   return 0;
}
```
#### *Fortran90 Measurement API*

The Fortran90 TAU API allows source code written in Fortran to be instrumented for TAU. This API is comprised of Fortran routines. As explained in Chapter 2, the instrumentation can be disabled in the program by using on the link command line, the TAU stub makefile variable TAU\_DISABLE. This points to a library that contains empty TAU instrumentation routines.

## **TAU\_PROFILE\_INIT()**

TAU\_PROFILE\_INIT routine must be called before any other TAU instrumentation routines. It is called once, in the top level routine (program). It initializes the TAU library.

For example:

```
 PROGRAM SUM_OF_CUBES
 integer profiler(2)
 save profiler
```
 **call TAU\_PROFILE\_INIT()**

### **TAU\_PROFILE\_TIMER(profiler, name)**

Arguments: integer profiler(2) character name(size)

To profile a block of Fortran code, such as a function, subroutine, loop etc., the user must first declare a profiler, which is an integer array of two elements (pointer) with the save attribute, and pass it as the first parameter to the TAU\_PROFILE\_TIMER subroutine. The second parameter must contain the name of the routine, which is enclosed in a single quote. TAU\_PROFILE\_TIMER declares the profiler that must be used to profile a block of code. The profiler is used to profile the statements using TAU\_PROFILE\_START and TAU\_PROFILE\_STOP as explained later. For example:

```
subroutine bcast_inputs
implicit none
integer profiler(2)
save profiler
```
include 'mpinpb.h' include 'applu.incl'

integer IERR

**call TAU\_PROFILE\_TIMER(profiler, 'bcast\_inputs')**

## **TAU\_PROFILE\_START(profiler)**

Arguments:

integer profiler(2)

TAU\_PROFILE\_START starts the timer for profiling a set of statements. The timer (or the profiler) must be declared using TAU\_PROFILE\_TIMER routine, prior to using TAU\_PROFILE\_START.

### **TAU\_PROFILE\_STOP(profiler)**

Arguments: integer profiler(2)

TAU\_PROFILE\_STOP stops the timer used to profile a set of statements. It is used in conjunction with TAU\_PROFILE\_TIMER and TAU\_PROFILE\_START subroutines.

```
For example:
subroutine setbv
implicit none
include 'applu.incl'
c--------------------------------------------------
c local variables
c--------------------------------------------------
integer profiler(2)
save profiler
integer i, j, k
integer iglob, jglob
      call TAU_PROFILE_TIMER(profiler, 'setbv')
      call TAU_PROFILE_START(profiler)
c set the dependent variable values along the top and
c bottom faces
       do j = 1, ny
          jglob = jpt + j
          do i = 1, nx
           iglob = ipt + i
```
*TAU Portable Profiling and Tracing Toolkit User's Guide* **41**

```
 call exact( iglob, jglob, 1, u( 1, i, j, 1 )
)
            call exact( iglob, jglob, nz, u( 1, i, j, nz
) )
          end do
       end do
      call TAU_PROFILE_STOP(profiler)
       return
       end
```
## **TAU\_PROFILE\_SET\_NODE(myNode)**

Arguments: integer myNode

The TAU\_PROFILE\_SET\_NODE macro sets the node identifier of the executing task for profiling and tracing. Tasks are identified using node, context and thread ids. The profile data files generated will accordingly be named profile.<node>.<context>.<thread>.

## **TAU\_PROFILE\_SET\_CONTEXT(myContext)**

Argument: integer myContext

TAU\_PROFILE\_SET\_CONTEXT sets the context parameter of the executing task for profiling and tracing purposes. This is similar to setting the node parameter with TAU\_PROFILE\_SET\_NODE.

## **TAU\_PROFILE\_REGISTER\_THREAD()**

To register a thread with the profiling system, invoke the TAU PROFILE REGISTER THREAD routine in the run method of the thread

**42** *TAU Portable Profiling and Tracing Toolkit User's Guide*

prior to executing any other TAU routine. This sets up thread identifiers that are later used by the instrumentation system.

## **TAU\_DISABLE\_INSTRUMENTATION()**

TAU\_DISABLE\_INSTRUMENTATION macro disables all entry/exit instrumentation within all threads of a context. This allows the user to selectively enable and disable instrumentation in parts of his/her code. It is important to re-enable the instrumentation within the same basic block.

# **TAU\_ENABLE\_INSTRUMENTATION()**

TAU\_ENABLE\_INSTRUMENTATION macro re-enables all TAU instrumentation. All instances of functions and statements that occur between the disable/enable section are ignored by TAU. This allows a user to limit the trace size, if the macros are used to disable recording of a set of iterations that have the same characteristics as (say) the first recorded instance.

Example:

call TAU\_DISABLE\_INSTRUMENTATION() ... call TAU\_ENABLE\_INSTRUMENTATION()

### **TAU\_PROFILE\_EXIT(message)**

Argument: character message(size)

TAU PROFILE EXIT should be called prior to an error exit from the program so that any profiles or event traces can be dumped to disk before quitting.

Example:

call TAU\_PROFILE\_EXIT('abort called')

### **TAU\_REGISTER\_EVENT(variable, event\_name)**

Arguments: int variable(2) character event\_name(size)

TAU can profile user-defined events using TAU\_REGISTER\_EVENT. The meaning of the event is determined by the user. The first argument to TAU\_REGISTER\_EVENT is the pointer to an integer array. This array is declared with a save attribute as shown below.

Example:

integer eventid(2) save eventid call TAU\_REGISTER\_EVENT(eventid, 'Error in Iteration')

## **TAU\_EVENT(variable, value)**

Arguments: integer variable(2) real value

TAU\_EVENT associates a value with some user-defined event. When the event is triggered and this macro is executed, TAU maintains statistics, such as maximum, minimum values, standard deviation, number of samples, etc. for tracking this event.

Example:

 call TAU\_REGISTER\_EVENT(taumsgsize, 'Message size') call TAU\_EVENT(size)

**Fortran90 Measurement API**

## **TAU\_REPORT\_STATISTICS()**

TAU\_REPORT\_STATISTICS prints the aggregate statistics of user events across all threads in each node. Typically, this should be called just before the main thread exits.

## **TAU\_REPORT\_THREAD\_STATISTICS()**

TAU\_REPORT\_THREAD\_STATISTICS prints the aggregate, as well as per thread user event statistics. Typically, this should be called just before the main thread exits.

## **TAU\_TRACE\_SENDMSG(tag, destination, length)**

Arguments: integer tag integer destination integer length

TAU\_TRACE\_SENDMSG traces an inter-process message communication when a tagged message is sent to a destination process.

# **TAU\_TRACE\_RECVMSG(tag, source, length)**

Arguments: integer tag integer source integer length

TAU\_TRACE\_RECVMSG traces a receive operation where tag represents the type of the message received from the source process.

**Instrumentation**

### *Summary*

In C++, a single macro TAU\_PROFILE, is sufficient to profile a block of statements. In C and Fortran, the user must use statement level timers to achieve this, using TAU\_PROFILE\_TIMER, TAU\_PROFILE\_START and TAU\_PROFILE\_STOP. Instrumentation of C++ source code can be done manually or by using tau\_instrumentor, a tool that can automatically insert TAU annotations in the source code. Implementation of a Fortran 90 instrumentor is in progress.

**Summary**

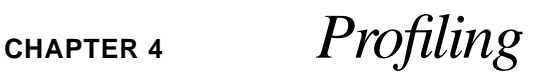

This chapter describes running of an instrumented application and generation and subsequent analysis of profile data. Profiling shows the summary statistics of performance metrics that characterize application performance behavior. Examples of performance metrics are the CPU time associated with a routine, the count of the secondary data cache misses associated with a group of statements, the number of times a routine executes, etc.

## *Running the application*

After instrumentation and compilation are completed, the profiled application is run to generate the profile data files. These files can be stored in a directory specified by the environment variable PROFILEDIR as explained in Chapter 2. By default, all instrumented routines and statements are measured. To selectively measure groups of routines and statements, we can use the command-line parameter --profile to specify the statements to be profiled. For example:

```
% setenv PROFILEDIR /home/sameer/profiledata/
experiment55
% mpirun -np 4 matrix
```
This profiles all routines

% mpirun -np 4 matrix --profile io+field+2

The above profiles routines belonging to TAU\_IO, TAU\_FIELD and TAU\_USER2 profile groups. For a detailed list of groups, please refer to [TAU-PGROUPS-URL]

## *Running an application using DynInstAPI*

Install DynInstAPI package and refer to the installed directory while configuring TAU. Use **tau\_run**, a tool that instruments the application at runtime.

```
% configure -dyninst=/usr/local/packages/dyninstAPI
```

```
% make install
```

```
% cd tau/examples/dyninst
```

```
% make install
```

```
% tau_run klargest 2500 23
```

```
% pprof; racy
```
### *Using Hardware Performance Counters*

Performance counters exist on modern microprocessors. These count hardware performance events such as cache misses, floating point operations, etc. while the program executes on the processor. The Performance Data Standard and API (PAPI,

[PAPI-URL]) and Performance Counter Library (PCL, [PCL-URL]) packages provides a uniform interface to access these performance counters. TAU can use either PAPI or PCL to access these hardware performance counters. To do so, download and install PAPI or PCL. Then, configure TAU using the -pcl=<dir> or -papi=<dir> configuration command-line option to specify the location of PCL or PAPI. Build TAU and applications as you normally would (as described in Chapters 2 and 3). While running the application, set the environment variable **PCL\_EVENT** or **PAPI\_EVENT** respectively, to specify which hardware performance counter TAU should use while profiling the application. For example to measure the floating point operations in routines using PCL,

- % ./configure -pcl=/usr/local/packages/pcl-1.2
- % setenv PCL\_EVENT PCL\_FP\_INSTR
- % mpirun -np 8 application

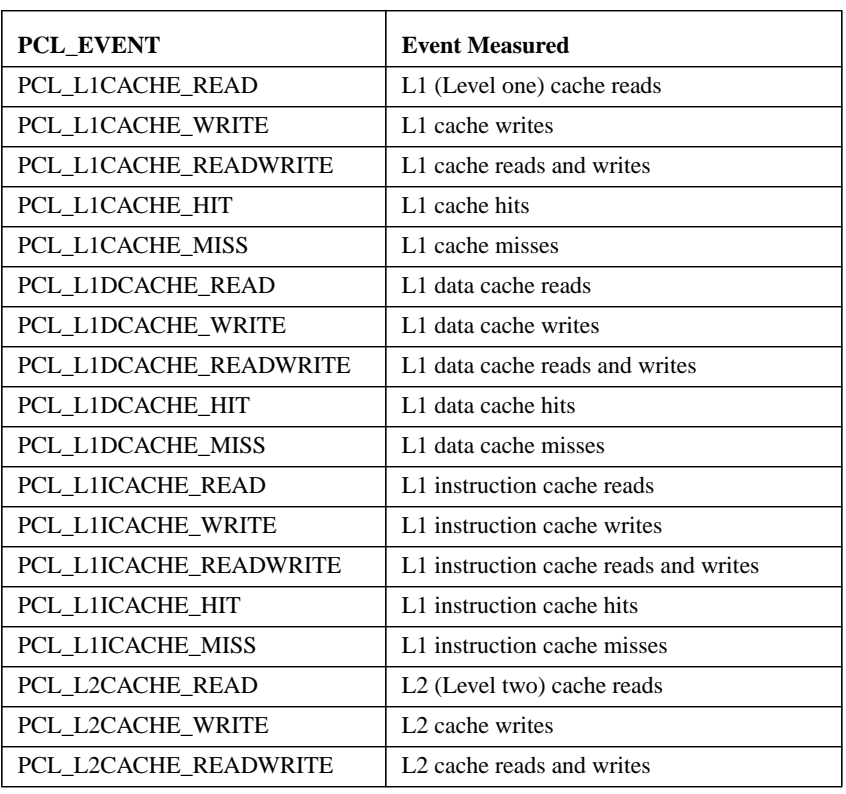

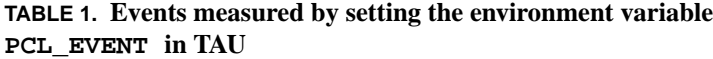

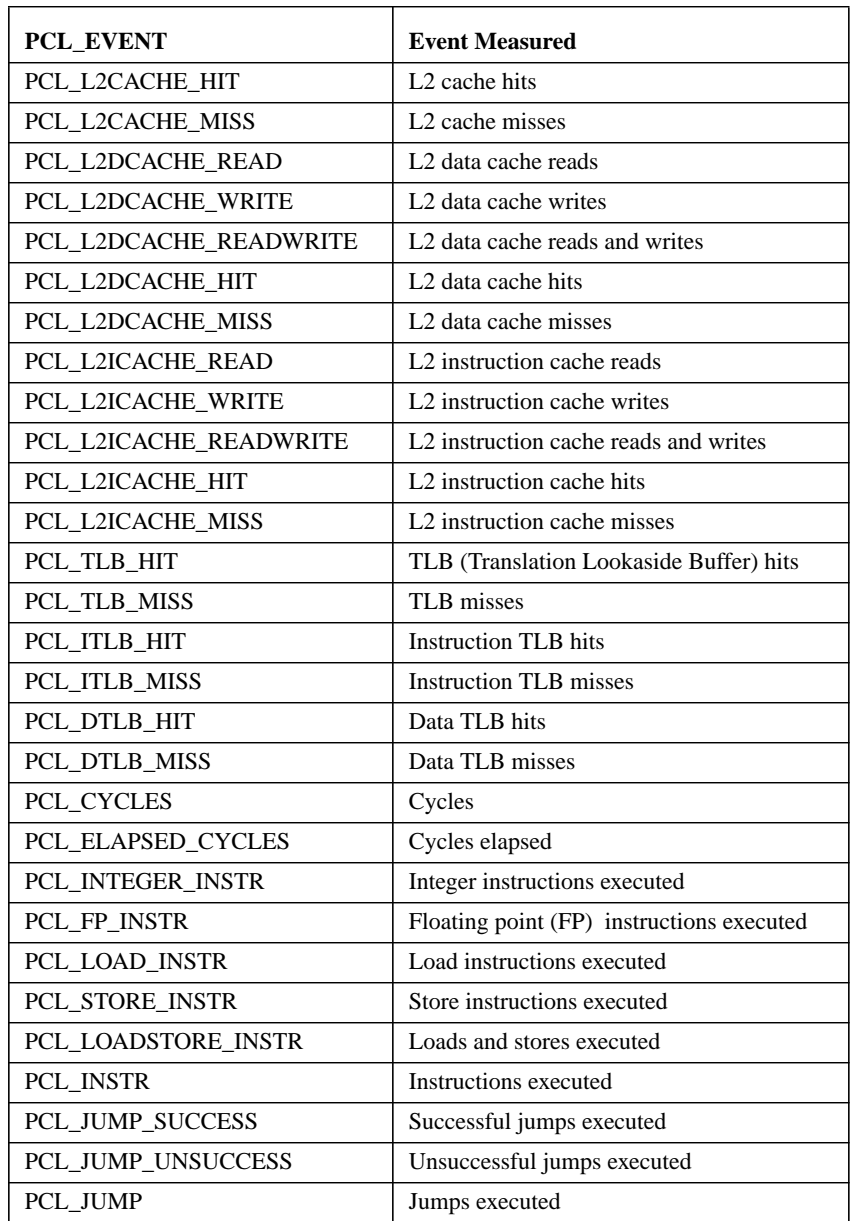

| <b>PCL EVENT</b>      | <b>Event Measured</b>                       |
|-----------------------|---------------------------------------------|
| PCL_ATOMIC_SUCCESS    | Successful atomic instructions executed     |
| PCL_ATOMIC_UNSUCCESS  | Unsuccessful atomic instructions executed   |
| PCL ATOMIC            | Atomic instructions executed                |
| PCL_STALL_INTEGER     | Integer stalls                              |
| PCL STALL FP          | Floating point stalls                       |
| PCL STALL JUMP        | Jump stalls                                 |
| PCL STALL LOAD        | Load stalls                                 |
| PCL STALL STORE       | <b>Store Stalls</b>                         |
| PCL STALL             | <b>Stalls</b>                               |
| PCL MFLOPS            | Milions of floating point operations/second |
| PCL IPC               | Instructions executed per cycle             |
| PCL LIDCACHE MISSRATE | Level 1 data cache miss rate                |
| PCL L2DCACHE MISSRATE | Level 2 data cache miss rate                |
| PCL_MEM_FP_RATIO      | Ratio of memory accesses to FP operations   |

**TABLE 1. Events measured by setting the environment variable PCL\_EVENT in TAU**

To select floating point instructions for profiling using PAPI, you would:

```
% configure -papi=/usr/local/packages/papi-1.1
```

```
% make clean install
```

```
% cd examples/papi
```
- % setenv PAPI\_EVENT PAPI\_FP\_INS
- % a.out

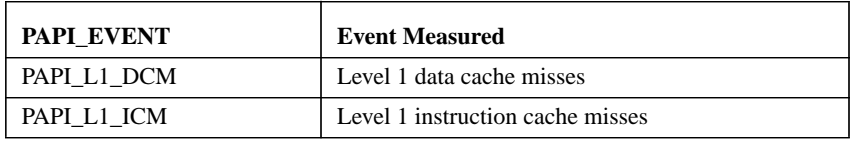

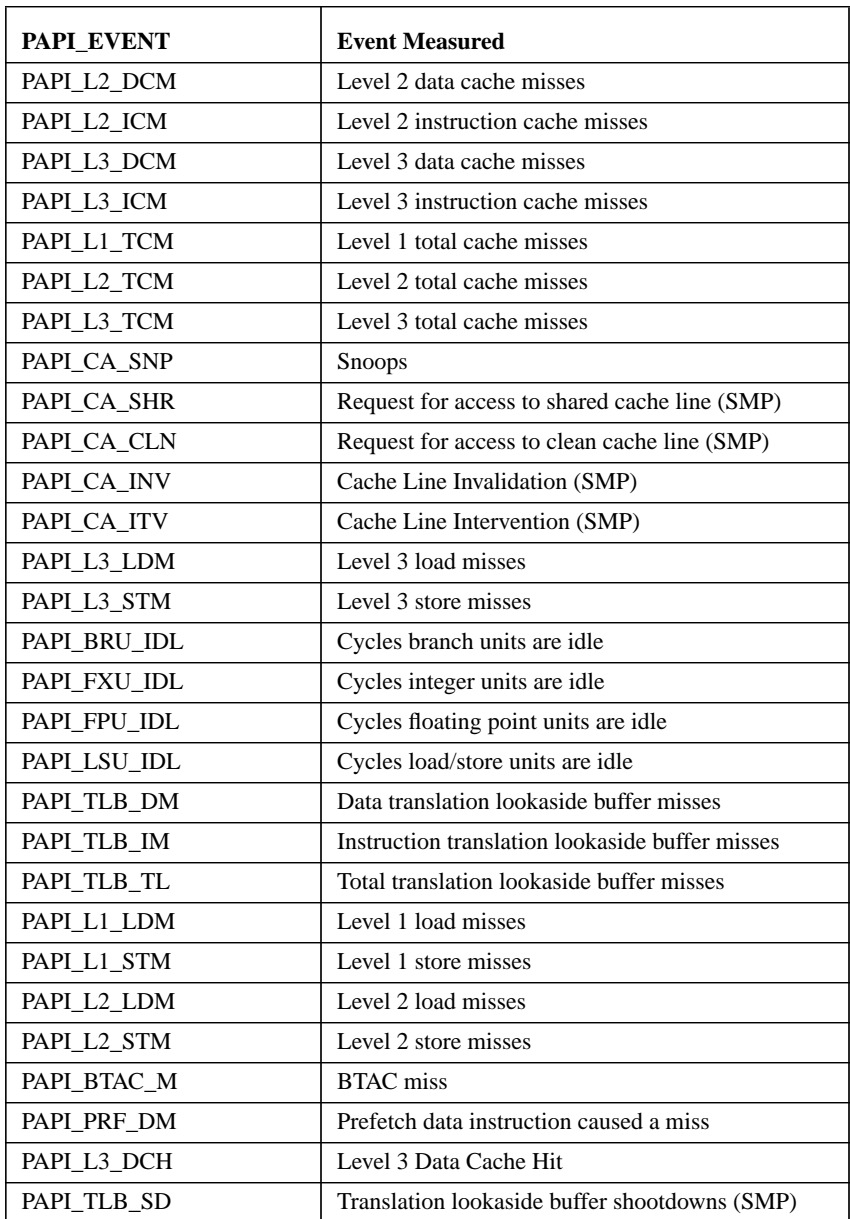

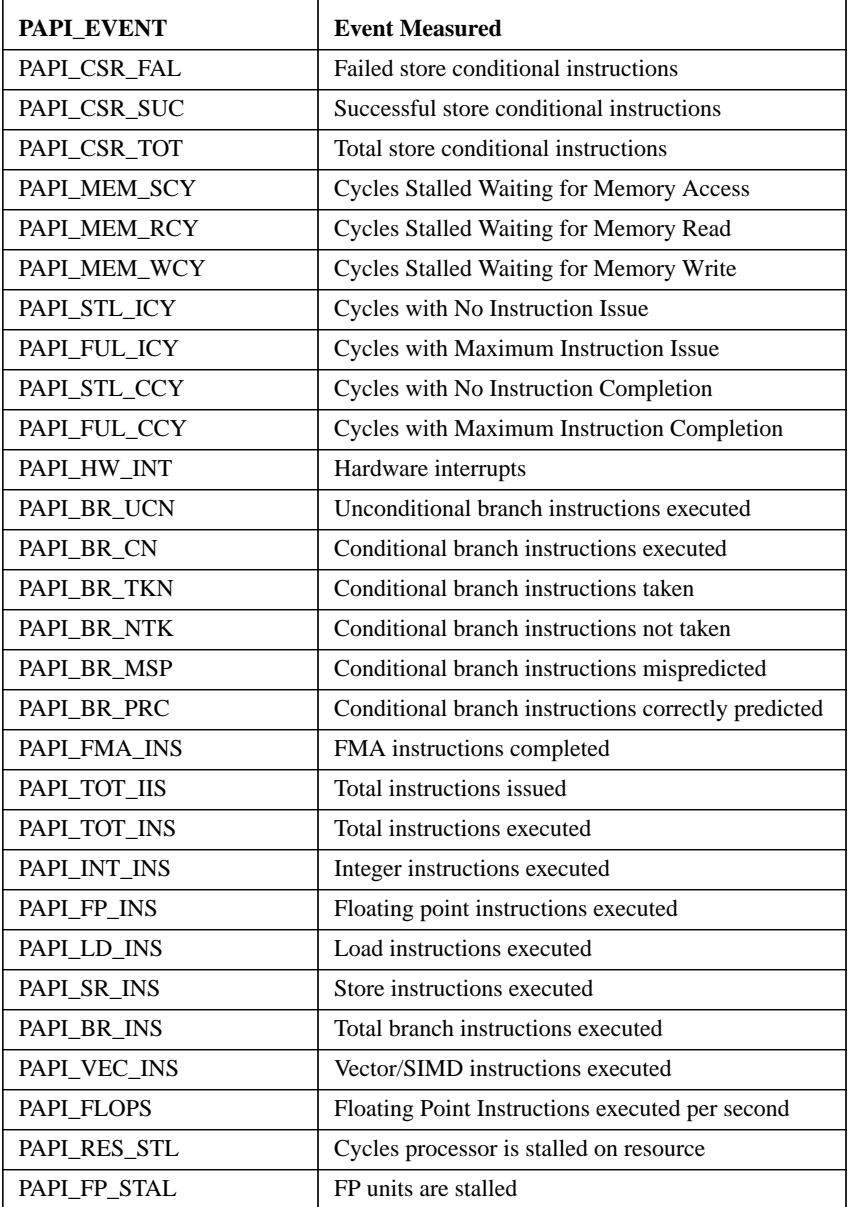

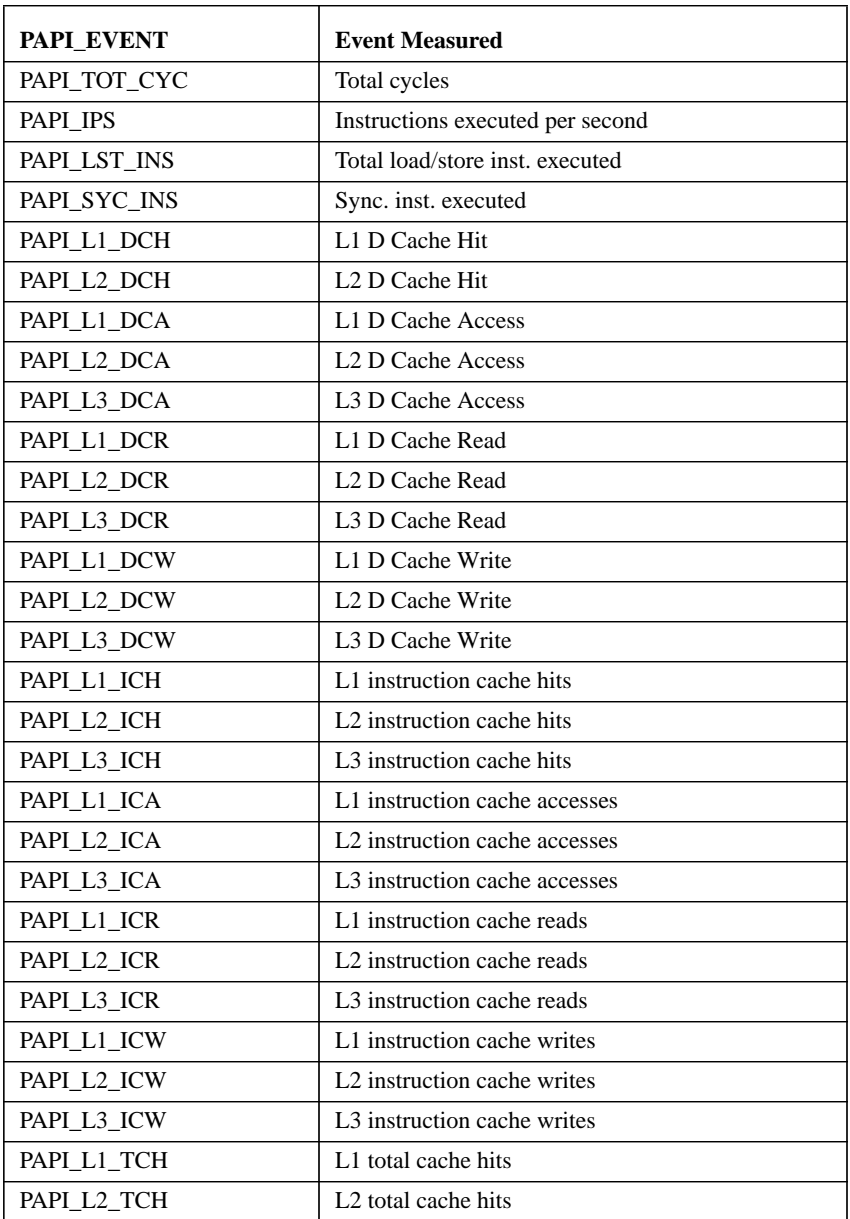

| PAPI EVENT              | <b>Event Measured</b>               |  |  |
|-------------------------|-------------------------------------|--|--|
| PAPI L3 TCH             | L <sub>3</sub> total cache hits     |  |  |
| PAPI L1_TCA             | L1 total cache accesses             |  |  |
| PAPI L2_TCA             | L <sub>2</sub> total cache accesses |  |  |
| PAPI L3 TCA             | L <sub>3</sub> total cache accesses |  |  |
| PAPI L1_TCR             | L1 total cache reads                |  |  |
| PAPI L <sub>2</sub> TCR | L <sub>2</sub> total cache reads    |  |  |
| PAPI L3 TCR             | L <sub>3</sub> total cache reads    |  |  |
| PAPI L1 TCW             | L1 total cache writes               |  |  |
| PAPI L2_TCW             | L <sub>2</sub> total cache writes   |  |  |
| PAPI L3 TCW             | L <sub>3</sub> total cache writes   |  |  |
| PAPI FML INS            | FM ins                              |  |  |
| PAPI FAD INS            | FA ins                              |  |  |
| PAPI FDV INS            | FD ins                              |  |  |
| PAPI FSO INS            | FSq ins                             |  |  |
| PAPI_FNV_INS            | Finy ins                            |  |  |

**TABLE 2. Events measured by setting the environment variable PAPI\_EVENT in TAU**

## *Running a JAVA application with TAU*

Java applications are profiled/traced using the -XrunTAU command-line parameter as shown below:

```
% cd tau/examples/java/pi
% setenv LD_LIBRARY_PATH $LD_LIBRARY_PATH:/home/tau/
solaris2/lib
% java -XrunTAU Pi
```
On Solaris, you will need to disable the JIT compiler while using TAU. This is done using the -Djava.compiler= option

```
% java -XrunTAU -Djava.compiler= Pi
```
To disable the JIT compiler. If you're using JAVA HotSpot JVM, you may need the -classic flag too.

```
% java -classic -XrunTAU -Djava.compiler= Pi
```
(java -version shows the version of JVM. TAU has been tested with JDK 1.2.2 and 1.3 but should work with any release of JDK after 1.2).

Running the application generates profile files with names having the form profile.<node>.<context>.<thread>. These files can be analyzed using *pprof* or *racy* (see below).

#### *pprof*

**pprof** sorts and displays profile data generated by TAU. To view the profile, merely execute pprof in the directory where profile files are located (or set the PRO-FILEDIR environment variable).

```
% pprof
```
Its usage is explained below:

```
usage: pprof [-c|-b|-m|-t|-e|-i] [-r] [-s] [-n num] [-f
filename] [-l] [node numbers]
   -c : Sort by number of Calls
   -b : Sort by number of suBroutines called by a func-
          tion
   -m : Sort by Milliseconds (exclusive time total)
   -t : Sort by Total milliseconds (inclusive time total)
           (DEFAULT)
   -e : Sort by Exclusive time per call (msec/call)
   -i : Sort by Inclusive time per call (total msec/call)
   -v : Sort by standard deViation (excl usec)
   -r : Reverse sorting order
   -s : print only Summary profile information
   -n num : print only first num functions
```
- -f filename : specify full path and Filename without node ids
- -l : List all functions and exit

node numbers : prints information about all contexts/ threads for specified nodes

| manas, "shell"                                                                                                    |                                                                                                    |                                                                             |                       |                                 |                                          | W.                                                                                        |      |
|----------------------------------------------------------------------------------------------------|----------------------------------------------------------------------------------------------------|-----------------------------------------------------------------------------|-----------------------|---------------------------------|------------------------------------------|-------------------------------------------------------------------------------------------|------|
|                                                                                                    |                                                                                                    | File Edit Apps Options Buffers Tools Cominti Comint2 History                |                       |                                 |                                          |                                                                                           | Help |
| 120 <br>Ы<br>Opan   Cired   Save                                                                                                | $\Box$<br>$8$ R<br>Pant<br>CON                                                                                   | 后<br>$ \mathcal{F} $<br>爥<br>Pah                                            | $\frac{185}{2}$       | l۳l                             | $\sqrt{2}$                               |                                                                                           |      |
| pyros [~/mc++]% pprof                                                                                                    |                                                                                                    |                                                                             |                       |                                 |                                          |                                                                                           |      |
|                                                                                                    |                                                                                                    | Reading Profile Tiles in profile.*                                          |                       |                                 |                                          |                                                                                           |      |
| MODE 0: CONTEMP 0: THREAD 0:                                                                                                    |                                                                                                    |                                                                             |                       |                                 |                                          |                                                                                           |      |
| <b>STime</b>                                                                                                    | Exclusive<br>msec.                                                                                               | Inclusive<br>total msec                                                     |                       |                                 | #Call #Subrs Inclusive Mame<br>usec/call |                                                                                           |      |
| 10C.P                                                                                                    | $-1.3$                                                                                                    | 16:19.481                                                                   | - 1 -                 |                                 |                                          | 13 1099481722 main int (int, char**)                                                      |      |
| 97.0<br>97.10                                                                                                    | 0.122<br>19.016                                                                                                  | $\frac{17:46.205}{17:46.200}$ $\frac{1}{5:45.200}$ $\frac{1}{5:45.200}$ 394 |                       |                                 |                                          | 2 1066206082 transport code<br>394442 1066200002 mc kcode void (NeutronFarti*             |      |
| 31.2<br>30. T                                                                                                    | 5:43.032                                                                                                    | 5:43.033                                                                    | 87630<br>43810 L      | O.<br>485452                    |                                          | 3915 mc koode particle updates<br>7712 dist to event youd (Cartesi+                       |      |
| 24.2                                                                                                    | $2:00.470$<br>$4:25.717$                                                                                         | $5:37.882$<br>$4:25.717$<br>0:04.120                                        | 43810                 | $\mathfrak{D}$<br>$\mathcal{D}$ |                                          | 6065 particle_xsec_mg void (Neut)                                                         |      |
| 15.5<br>$2\times 2$                                                                                                    | 3:34.123<br>27.420                                                                                               | - 37.470                                                                    | 43810<br>- 43810      | $\mathbf{D}$                    |                                          | 4006 dist to Eoundary void (Cart)<br>- 85: new Fell weid (NeutronPartit                   |      |
| 2. 1.<br>1.7                                                                                                    | 73.192<br>-9.595                                                                                                 | - 23,192<br>$-19.053$                                                       | 43810<br>43810 995657 |                                 |                                          | - 529 escape void (NDIndex-3U>, N*)<br>- 435 mg incel void (NeutronPart:→■                |      |
|                                                                                                    |                                                                                                    | <sup>호츠</sup> XEmacs: 추shal 흐 (Shall: run) -                                |                       | - 323                           |                                          |                                                                                           |      |
|                                                                                                    |                                                                                                    | $-e^{-t}$ : Sort according to number of Calls $\blacksquare$                |                       |                                 |                                          | essage: point [-e -bi-mi-ti-e -il-v] [-r] [-s] [-n num] [-f filemane] [-l] [node numbers] |      |
| -c : Sort according to number of subroutines called by a function<br>-m : Sort according to Milliseconds (emelusive time total) |                                                                                                    |                                                                             |                       |                                 |                                          |                                                                                           |      |
|                                                                                                    |                                                                                                    | -e : Sort according to Exclusive time per call (msec/call)                  |                       |                                 |                                          | it : Sort according to Total nillisaconds (inclusive time rotal) (default)                |      |
|                                                                                                    |                                                                                                    | -i : Sort according to Inclusive time per call (total msec/call)            |                       |                                 |                                          |                                                                                           |      |
|                                                                                                    | w : Sort according to Stendard Deviation (exc. usec)<br>-r : Reverse sorting order                               |                                                                             |                       |                                 |                                          |                                                                                           |      |
|                                                                                                    | =< : print only Summary profile information<br>-r <num> : print only first <num> number of functions</num></num> |                                                                             |                       |                                 |                                          |                                                                                           |      |
| -f filename : specify full path and Filename without node ids<br>1 : List all functions and enit                                |                                                                                                    |                                                                             |                       |                                 |                                          |                                                                                           |      |
| pyros [~jmc++]%                                                                                                    |                                                                                                    |                                                                             |                       |                                 |                                          | [node numbers] : prints only info about all contexts/threads of qiver node numbers        |      |
|                                                                                                    |                                                                                                    |                                                                             |                       |                                 |                                          |                                                                                           |      |
|                                                                                                    |                                                                                                    |                                                                             |                       |                                 |                                          |                                                                                           |      |
| -**-XEmacs: *shel_*                                                                                                    |                                                                                                    |                                                                             | Shell run)----Bot     |                                 |                                          |                                                                                           |      |

**FIGURE 2. pprof in an xemacs window**

#### *racy*

**Racy** is the graphical interface to pprof. It shows the profile data in terms of histograms and text displays. Invoke racy in the directory that contains the profile files.

% racy

In the project management window, select a project by typing in a project file name with a .pmf extension (e.g.,  $matrix.pmf$ ), and clicking (the first mouse button) on the "Create" button.

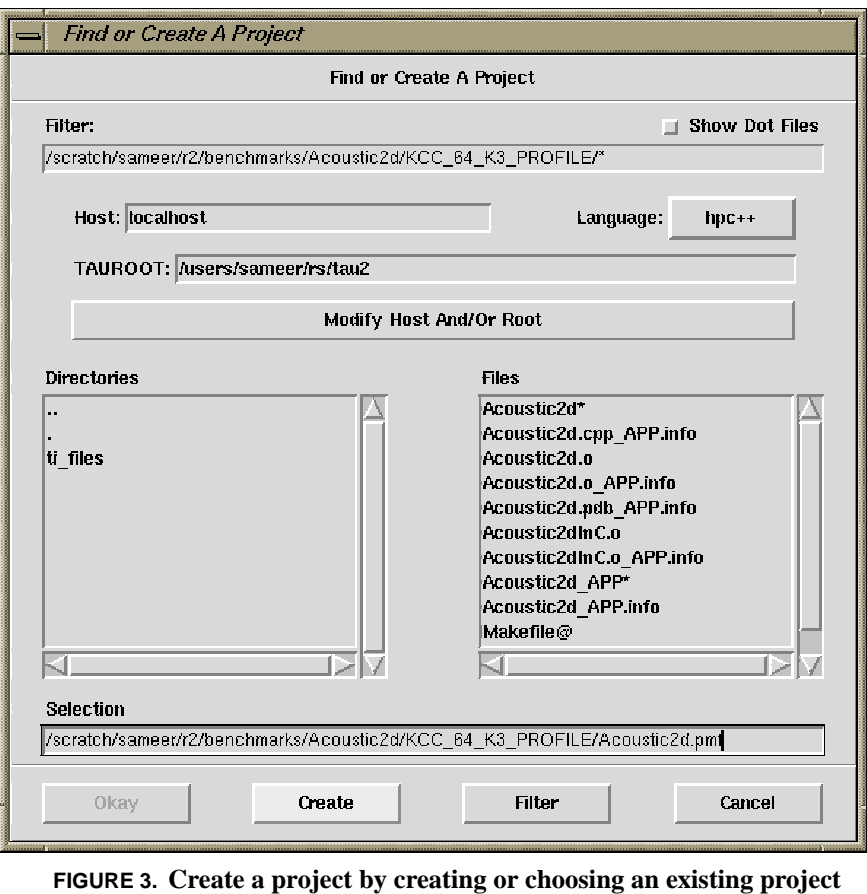

**NOTE:** If the project window does not appear, it is probably due to problems with the security of the X-display. You may not use xhost + while using racy. You may need to explicitly turn off xhost by invoking xhost - and using Xauthentication. The cookies are generated and stored in the  $\sim$  / . Xauthority file. If your server is not configured to generate these cookies, please contact your system administrator for configuring the X display to make it secure. Users may also want

**racy**

to use **ssh**, rather than telnet/rlogin to login to a remote node where racy is invoked. If this is done, the cookies need not be copied to the remote node explicitly by the user. For more information please refer to [TAU-SECURITY-URL].

After the project is created or selected, the main racy window appears.

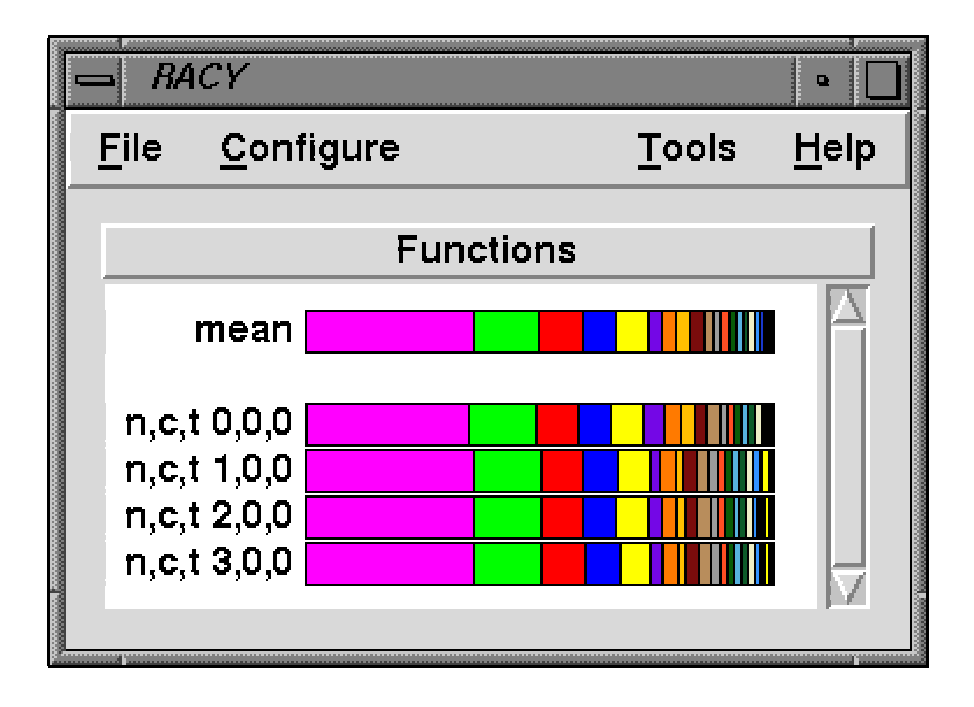

**FIGURE 4. Main racy window showing the profile of functions on different <node>,<context>,<thread>s and the mean profile.**

This shows the relative time spent in each function as a horizontal bargraph. Each node, context, thread is represented as a horizontal bar with each function assigned a color. In this main racy window, click middle mouse button over **n,c,t 0,0,0** to see the textual profile of node 0, context 0, thread 0.

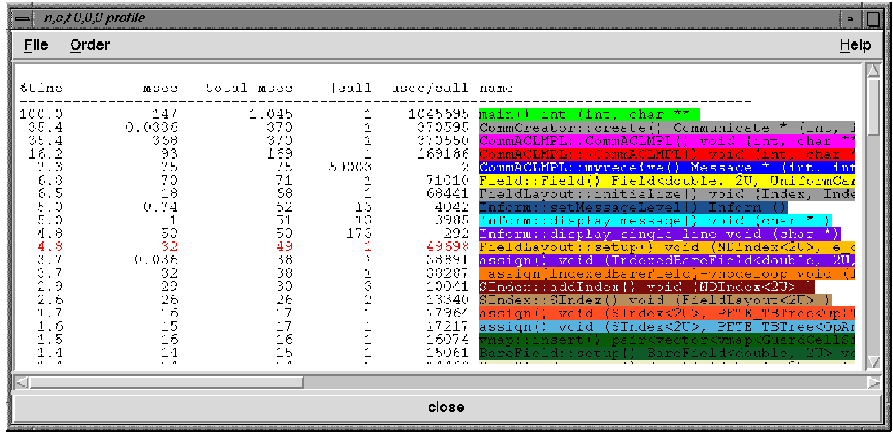

**FIGURE 5. Text shows the detailed profile on n,c,t 0,0,0.**

Next, select **Show Function Legend** on the main racy window **File** menu to see the list of functions.

**racy**

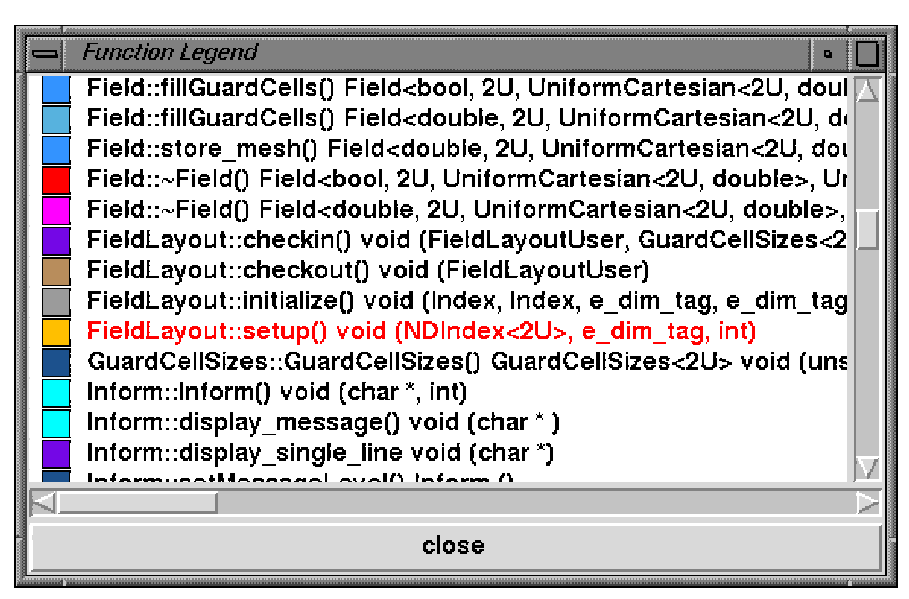

**FIGURE 6. The Function Legend window shows the color assigned to each function.**

Click the third mouse button over a function to highlight it in the currently open windows. To see the relative function profile on one node, click first mouse button on a node in the racy main window.

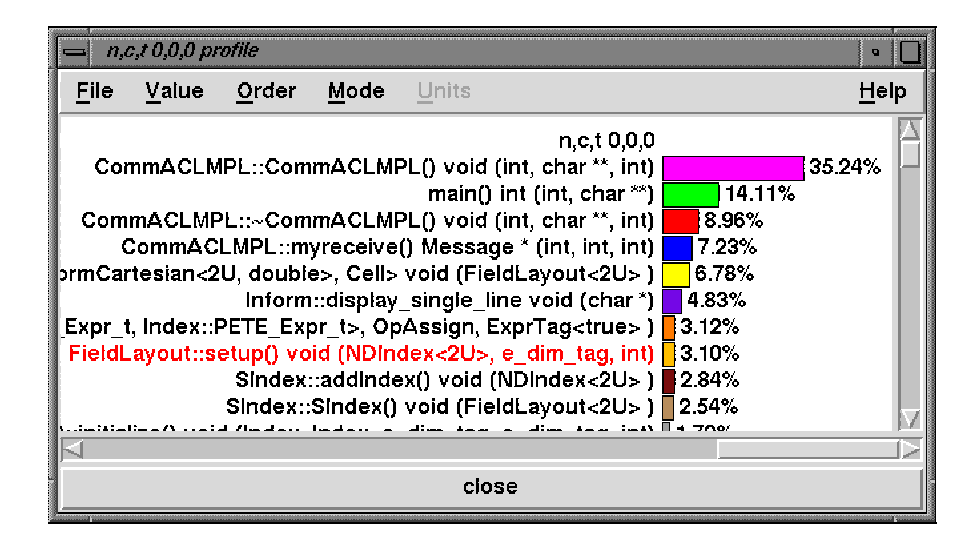

**FIGURE 7. The above node profile shows the relative contribution of the functions on the node 0, context 0, thread 0 .**

**racy**

Click, using the first or the third mouse button, on the name of a function to bring up the function window that shows the profile of the function over all nodes, contexts and threads.

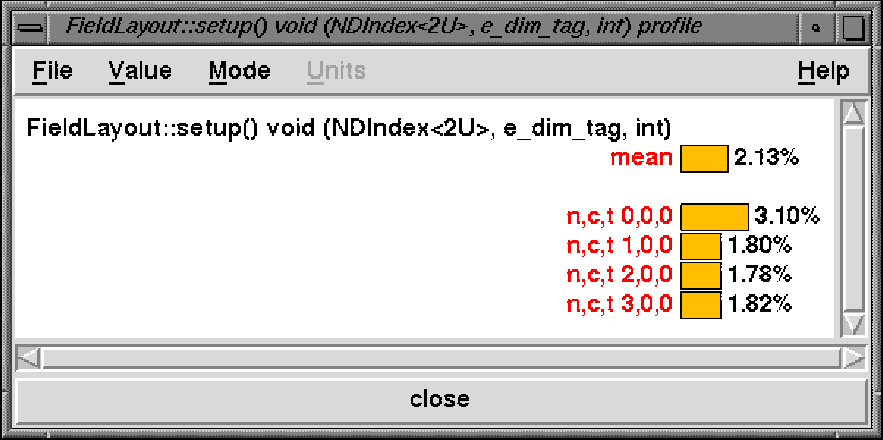

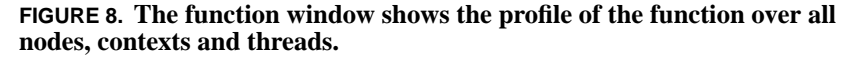

If user-defined events are profiled in addition to routines, then an event window appears with the function profile window. Navigation of user event profiles is identical to the navigation of function profiles as described above. The following figure demonstrates the use of user-defined event profiles from the PaRP project [PARP-URL]

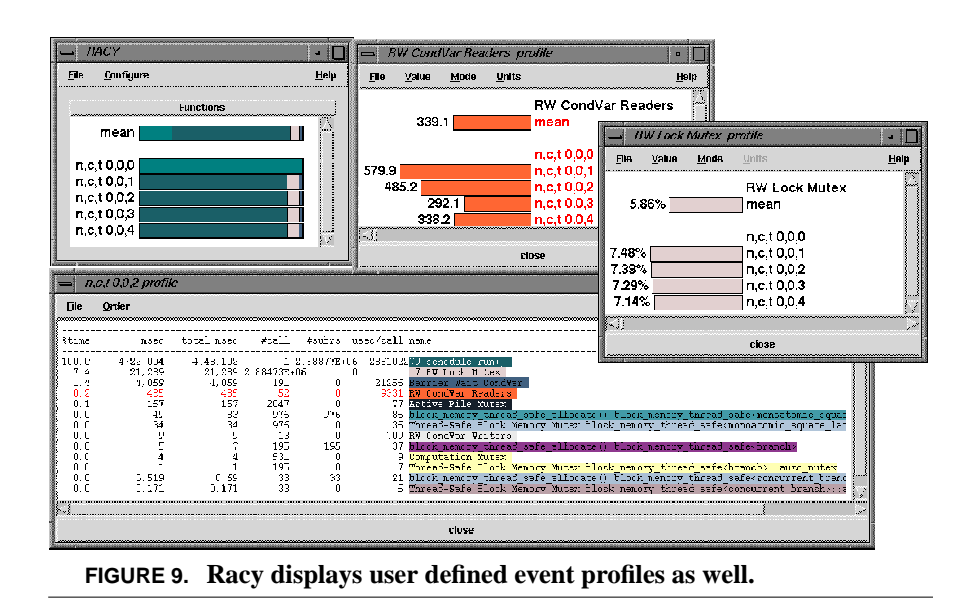

**racy**

User defined events are also measured and displayed on each node, context and thread

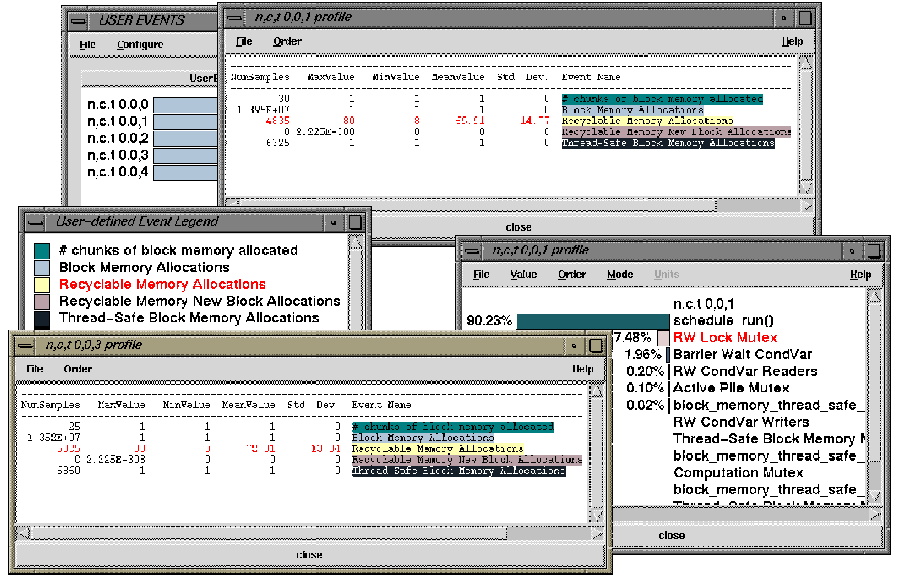

**FIGURE 10. User defined events may be used to track memory bugs.**

**Tracing**

**CHAPTER 5** *Tracing*

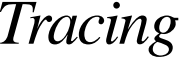

Typically, profiling shows the distribution of execution time across routines. It can show the code locations associated with specific bottlenecks, but it does not show the temporal aspect of performance variations. Tracing the execution of a parallel program shows when and where an event occured, in terms of the process that executed it and the location in the source code. This chapter discusses how TAU can be used to generate event traces.
# *Generating Event Traces*

TAU must be configured with the -TRACE option to generate event traces. This can be used in conjunction with -PROFILE to generate both profiles and traces. The traces are stored in a directory specified by the environment variable TRACEDIR, or the current directory, by default. For example:

```
% ./configure -SGITIMERS -arch=sgi64 -TRACE -c++=KCC
% make clean; make install
% setenv TRACEDIR /users/sameer/tracedata/experiment56
% mpirun -np 4 matrix
```
This generates files named

```
tautrace.<node>.<context>.<thread>.trc and
events.<node>.edf
```
Using the utility **tau\_merge**, these traces are then merged as shown below:

```
% tau_merge
usage: tau_merge [-a] [-r] inputtraces* (outputtrace|-)
Note: tau merge assumes edf files are named
events.<nodeid>.edf, and generates a merged edf file
tau.edf
% tau_merge tautrace*.trc matrix.trc
```
This generates matrix.trc as the merged trace file and tau.edf as the merged event description file.

To convert merged or per-thread traces to another trace format, the utility **tau\_convert** is used as shown below:

```
% tau_convert
 usage: tau_convert [-alog | -SDDF | -dump | -pv |
         -vampir [-compact] [-user|-class|-all]
         [-nocomm]] inputtrc edffile [outputtrc]
 Note: -vampir option assumes multiple threads/node
 To view the dump of the trace in text form, use
% tau_convert -dump matrix.trc tau.edf
```
*TAU Portable Profiling and Tracing Toolkit User's Guide* **67**

**tau\_convert** can also be used to convert traces to the Vampir trace format [VAM-PIR-URL]. For single-threaded applications (such as the MPI application above), the -pv option is used to generate Vampir traces as follows:

```
% tau_convert -pv matrix.trc tau.edf matrix.pv
% vampir matrix.pv &
```
To convert TAU traces to SDDF or ALOG trace formats, -SDDF and -alog options may be used. When multiple threads are used on a node (as with  $-\frac{1}{d}$ k, pthread or -tulipthread options during configure), the -vampir option is used to convert the traces to the vampir trace format, as shown below:

```
% tau_convert -vampir smartsapp.trc tau.edf smartsapp.pv
% vampir smartsapp.pv &
```
**NOTE:** To ensure that inter-process communication events are recorded in the traces, in addition to the routine transitions, it is necessary to insert TAU\_TRACE\_SENDMSG and TAU\_TRACE\_RECVMSG macro calls in the source code during instrumentation. This is not needed when the TAU MPI Wrapper library is used.

# *Vampir: Visualizing TAU traces*

Vampir is a robust parallel trace visualization tool sold by Pallas GmbH [PALLAS-URL]. It provides a convenient way to graphically analyze the performance characteristics of a parallel application. A variety of graphical displays present important aspects of the application runtime behavior:

- **•** detailed timeline views of events and communication
- **•** statistical analysis of program execution
- **•** statistical analysis of communication operations
- **•** system snapshot and animation
- **•** dynamic calling tree

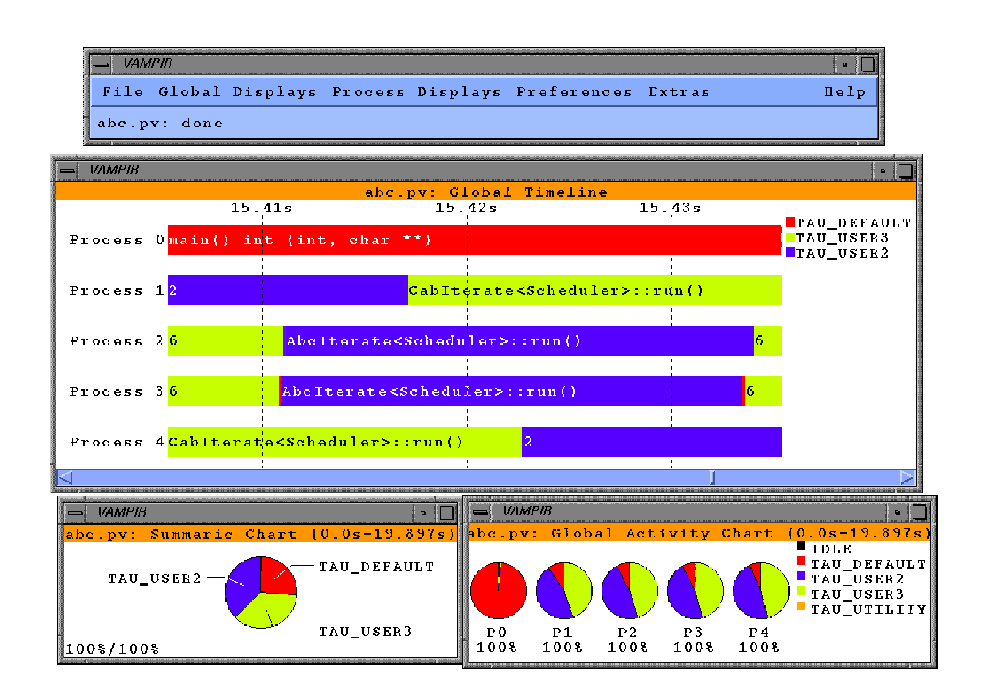

### **FIGURE 11. Vampir displays space-time diagrams and pie-charts**

When interprocess communication is recorded, it shows up as directed line-segments connecting the sending and receiving processes. The details of a message can be obtained by clicking on it.

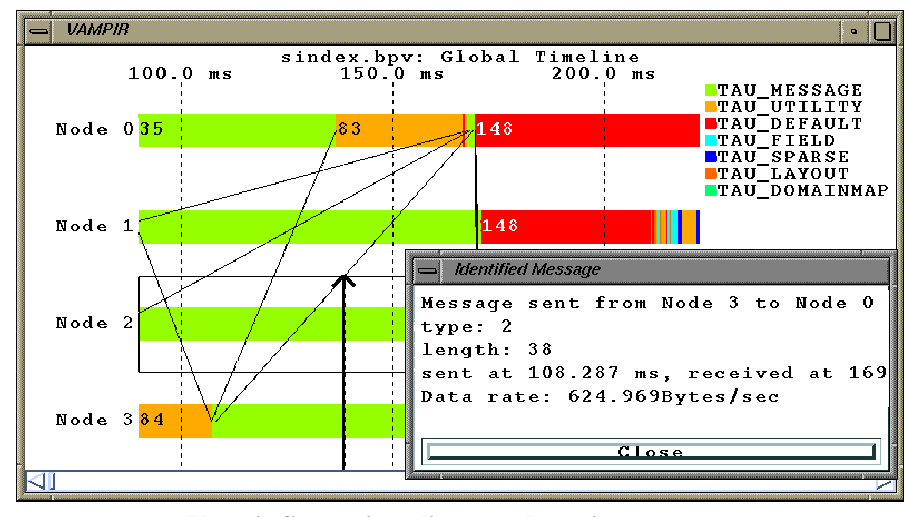

**FIGURE 12. Vampir Space-time diagram shows inter-process communication**

In Figure 13, "Scheduling work packets in SMARTS," on page 71, we show how Vampir can be used to display scheduling of work packets or iterates in the Shared Memory Asynchronous Runtime System (SMARTS) [SMARTS-URL]

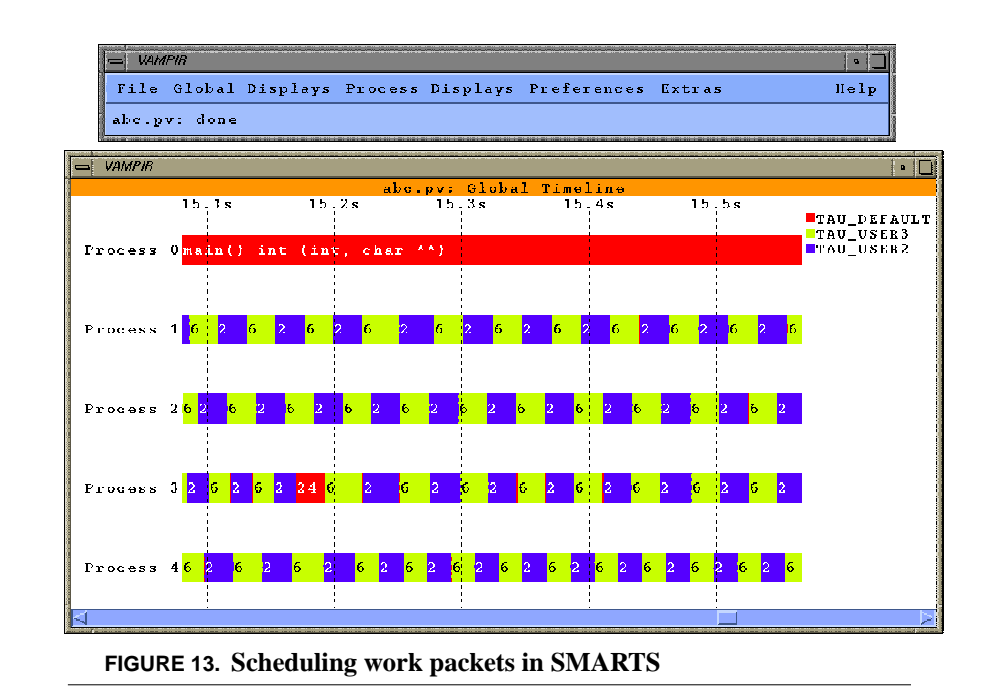

.

In the next figure, we see the symbol legend and the dynamic call tree views provided by Vampir.

| <b>VAMPIR</b>                                                                                                    |  |                                                             |  |
|----------------------------------------------------------------------------------------------------|--|-------------------------------------------------------------|--|
|                                                                                                    |  | abc.pv: Symbol Grouping                                     |  |
| TAU DEFAULT                                                                                                    |  | 22 startoff() void (Thread *)                               |  |
| TAU DEFAULT                                                                                                    |  | 23 main() int (int, char $**$ )                             |  |
| TAU DEFAULT                                                                                                    |  | 24 schedule_private() void ()                               |  |
| TRACER                                                                                                    |  | 8 EV INIT                                                   |  |
| TRACER                                                                                                    |  | 9 FLUSH CLOSE                                               |  |
| TRACER                                                                                                    |  | 18 WALL CLOCK                                               |  |
| TAU USER3                                                                                                    |  | 6 CabIterate <scheduler>::run()</scheduler>                 |  |
| TAU USER3                                                                                                    |  | 13 MBIterate <schduler>::MBIterate() void (int.</schduler>  |  |
| TAU USER3                                                                                                    |  | 16 MultiBlock2DArray:: MultiBlock2DArray() voic             |  |
| TAU USER2                                                                                                    |  | 1 AbcIterate:: AbcIterate() void (MultiBlock2I              |  |
| TAU_USER2                                                                                                    |  | 2 AbcIterate <scheduler>::run()</scheduler>                 |  |
| TAU USER2                                                                                                    |  | 3 AbcIterate <scheduler>:: ~ AbcIterate()</scheduler>       |  |
| TAU USER2                                                                                                    |  | 5 CabIterate <scheduler>::CabIterate() void (1</scheduler>  |  |
| TAU USER2                                                                                                    |  | 7 CabIterate <scheduler>::~CabIterate()</scheduler>         |  |
| TAU USER2                                                                                                    |  | 19 ZeroIterate <scheduler>::ZeroIterate() void</scheduler>  |  |
| TAU USER2                                                                                                    |  | 20 ZeroIterate <scheduler>::run()</scheduler>               |  |
| TAU USER2                                                                                                    |  | 21 ZeroIterate <scheduler>::~ZeroIterate() voic</scheduler> |  |
|                                                                                                    |  |                                                             |  |
|                                                                                                    |  |                                                             |  |
| Close 4 Search P Print                                                                                                    |  | (Default)<br><b>Revert</b><br>line 12 (18)<br>$\Box$        |  |
|                                                                                                    |  |                                                             |  |
| <b>VAMPIR</b>                                                                                                    |  | $\blacksquare$                                              |  |
| abc.pv: Call Tree Process 1                                                                                                    |  |                                                             |  |
| abc.pv:                                                                                                    |  |                                                             |  |
| $\Box$ startoff() void (Thread *) (1 : 0.0s)<br>$\rightarrow$ schedule_private $()$ void $()$ $(1 : 19,434s)$                         |  |                                                             |  |
| $\rightarrow$ 2eroIterate <scheduler>::run() (11 : 161.668 ms)</scheduler>                                                            |  |                                                             |  |
| ->ZeroIterate <scheduler>::~ZeroIterate()        void () (11 : 602.0        µs)</scheduler>                                           |  |                                                             |  |
| ->CabIterate <scheduler>;;run() (372; 8.717s)<br/>-&gt;CabIterate<scheduler>::~CabIterate() (372 : 46.563 ms)</scheduler></scheduler> |  |                                                             |  |
| ->AbcIterate <scheduler>::run() (375 : 8.739s) -&gt;</scheduler>                                                                      |  |                                                             |  |
| ->AbcIterate <scheduler>;;~AbcIterate() (375 ; 40,429 ms)</scheduler>                                                                 |  |                                                             |  |
| (1 : 1.015 ms) (4 - 5 schedule_private() void () (1 : 1.015 ms<br>$-2-99(1:0.05)$                                                     |  |                                                             |  |
|                                                                                                    |  |                                                             |  |
| Close $\blacktriangleleft$ Search $\blacktriangleright$ Print Fold/Unfold $\blacktriangleright$ A IASCII I inclusive I single         |  |                                                             |  |

**FIGURE 14. Vampir symbol legend and calltree display**

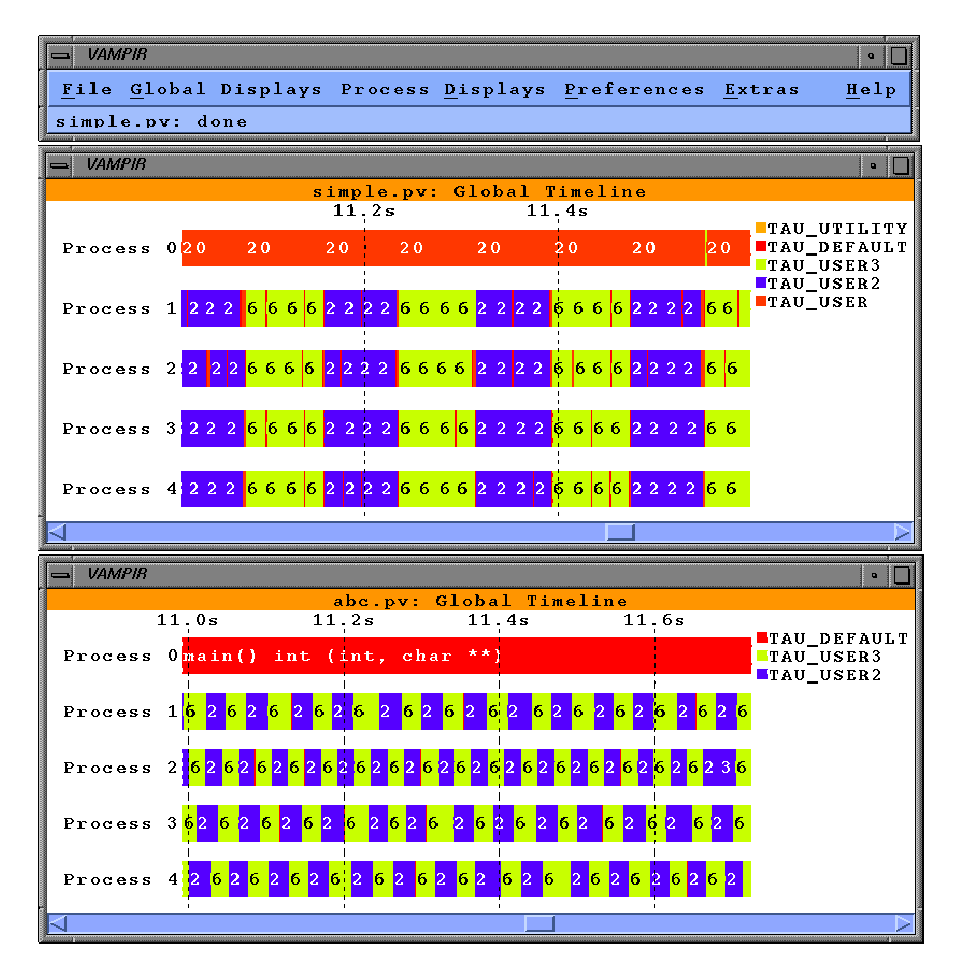

Vampir has been used to compare the scheduling policies of the SMARTS package.

### **FIGURE 15. Comparing scheduling policies in SMARTS**

The following figures illustrate the use of Vampir with Java applications. After converting the traces and invoking Vampir, choose appropriate colors for groups of methods using **Preferences->Colors->Activities** menu in Vampir.

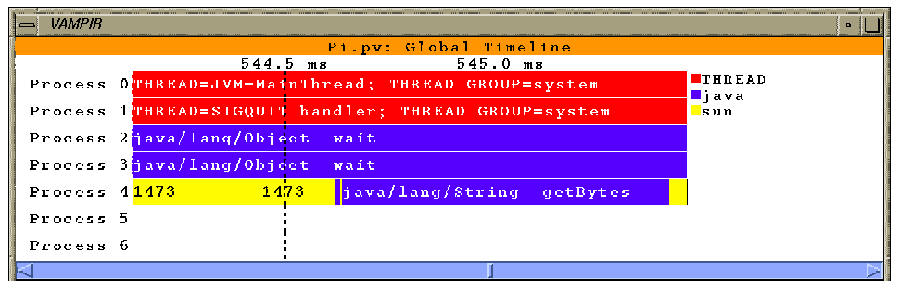

**FIGURE 16. Timeline display in Vampir shows the activity (method) that each thread is in wrt time.**

Clicking on a process(thread) selects it. Then the user can see the dynamic call tree of the process by choosing the **Process Displays->Call Tree** menu item as shown below.

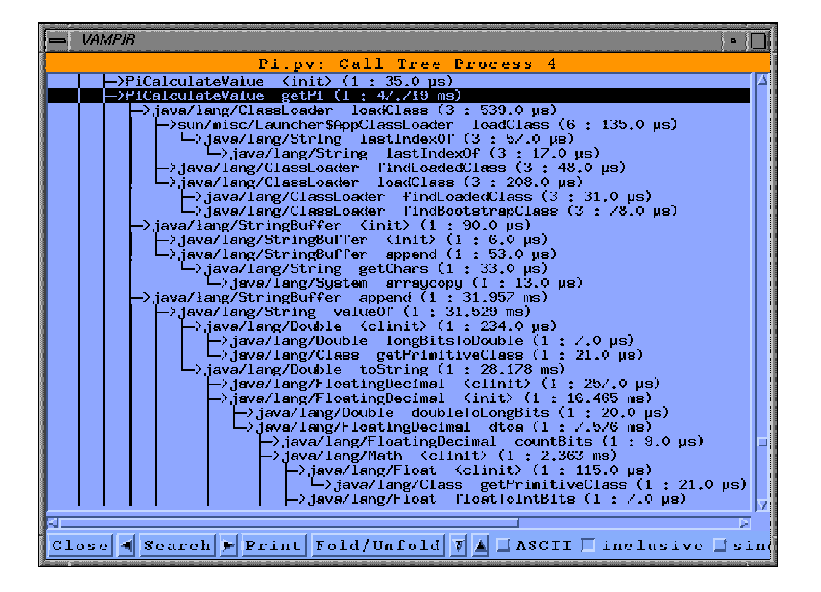

**FIGURE 17. Call tree display of a thread shows the dynamic call tree annotated with performance metrics.**

Vampir has a rich set of global displays. By choosing the **Global Displays ->Parallelism View** the user can see how many threads participate in an activity belonging to a group at any point in time. All timeline displays support a zoom option where the user can zoom into or out of a section of the trace.

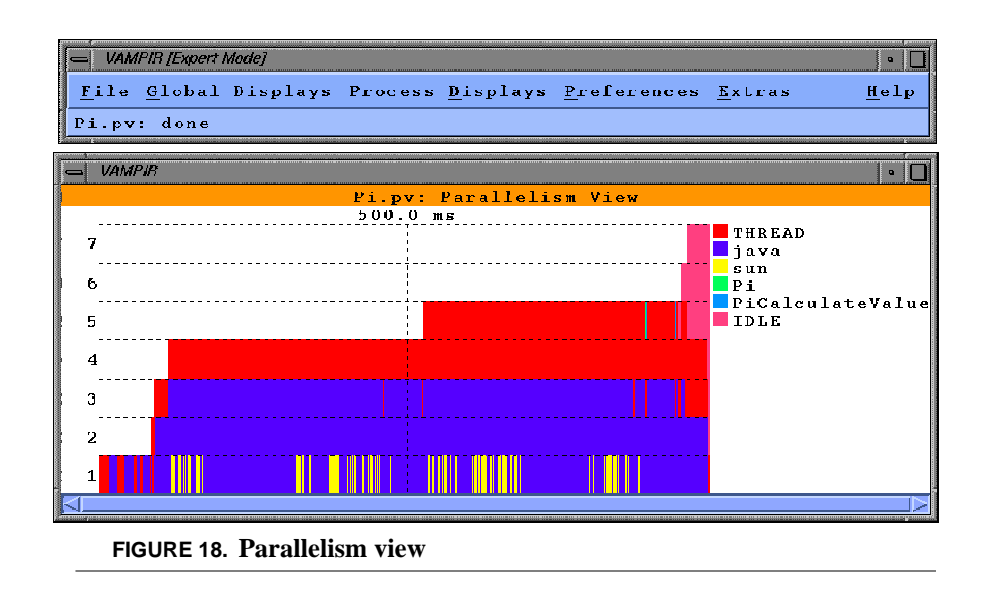

By choosing other global displays such as **Summaric chart** or **Activity chart**, the user can see a global summary of the time spent in different groups of methods as shown in the following figure.

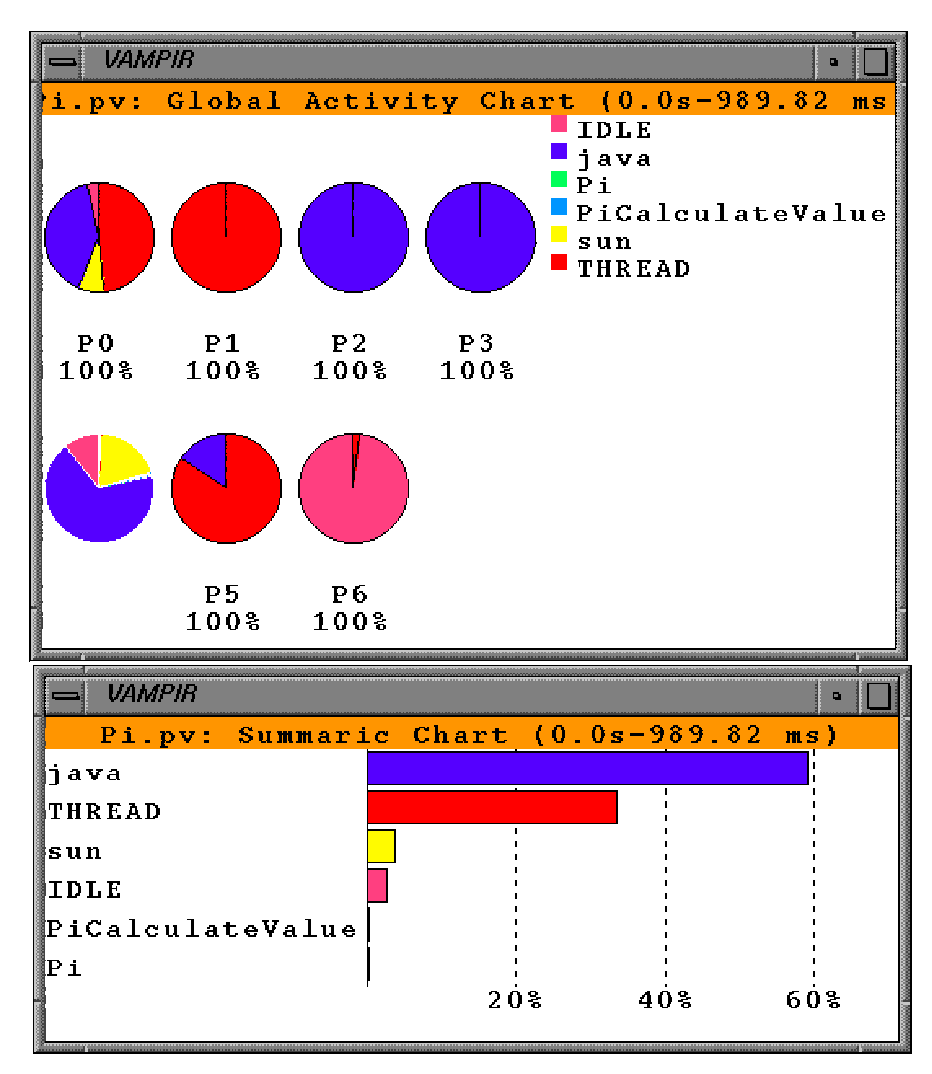

**FIGURE 19. Summaric chart and activity chart global displays highlight the groups that take the most time using pie charts and histograms respectively.**

Hybrid execution models can be traced in TAU by enabling support for the appropriate message passing model and thread package. One example of such a mixed

model program is shown in the following figure. It shows a trace of an OpenMP+MPI (OpenMPI) program that uses OpenMP threads for loop-level parallelism and MPI for inter-context message communication. The figure shows a timeline display.

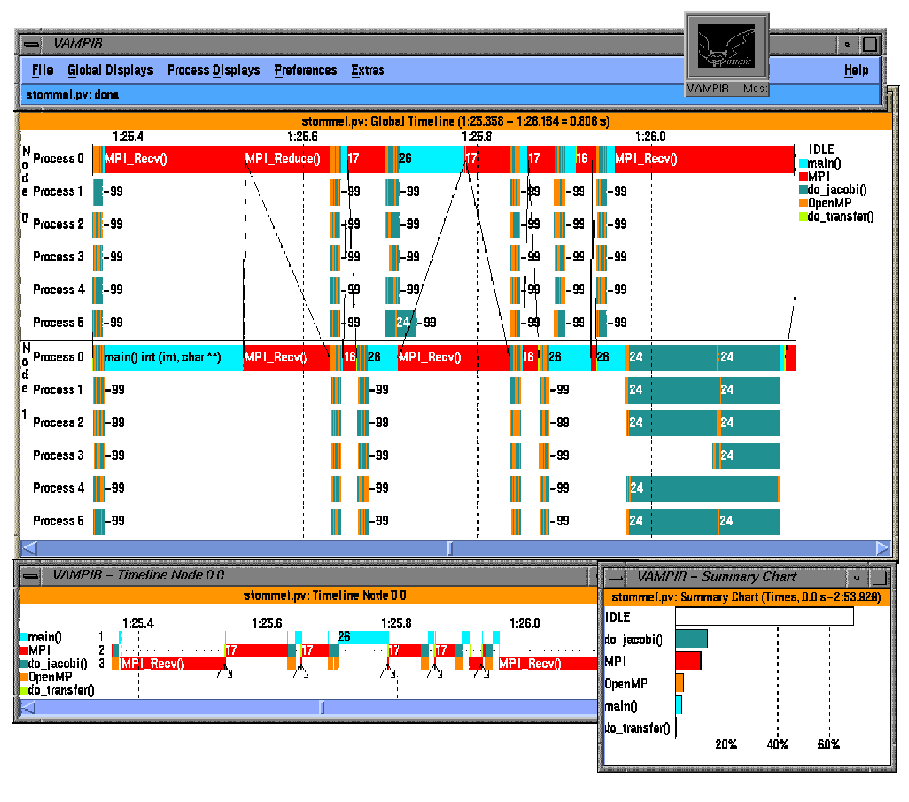

**FIGURE 20. Tracing an OpenMPI application with TAU**

Another example of mixed model programming is shown below. It shows an mpi-Java [MPIJAVA-URL] program that uses the message passing interface (MPI) for inter-node communication and uses Java threads within each node for computation.

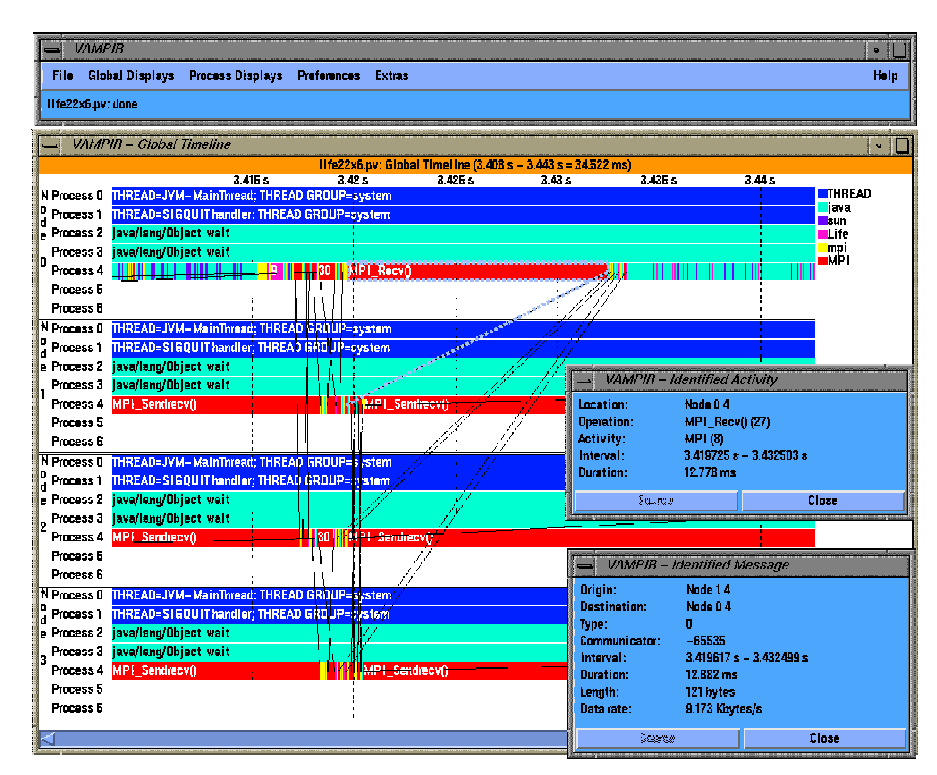

**FIGURE 21. Tracing hybrid (mixed-model) execution models with MPI and Java.**

**Summary**

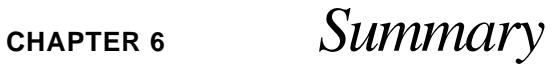

The TAU performance framework and toolkit is an ongoing research and development project. The TAU Portable Profiling and Tracing Toolkit described in this document represents functionality present in the current software release. All available software should be considered research software available to the community under the BSD style license.

**Software Availability**

# *Software Availability*

TAU Portable Profiling and Tracing Toolkit may be downloaded as freeware from the following website [TAU-URL]:

#### **http://www.acl.lanl.gov/tau**

TAU was also released on the ACL Fall 1998 and 1999 CD-ROMs available from [ACL-SW-URL]:

### **http://www.acl.lanl.gov/software**

For more information, please refer to the documentation section at the above URL. Bug reports and comments may be sent to :

### **tau-bugs@cs.uoregon.edu**

Technical papers about TAU can be downloaded from the TAU Publications homepage at [TAU-PUBS-URL]

# *Acknowledgements*

The TAU development team wishes to thank the U.S. Government, Department of Energy for their support of the TAU project under the DOE-2000 and ASCI Level 3 grants.

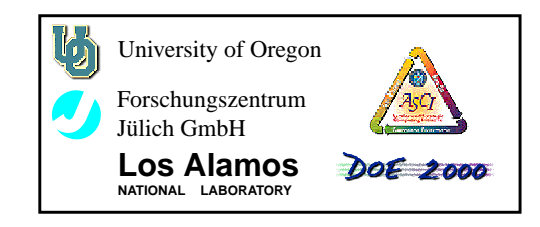

**Summary**

**Acknowledgements**

**CHAPTER 7** *Appendix : Configuration Issues*

# *Instructions for Installing TAU with POOMA:*

POOMA (Parallel Object Oriented Methods and Applications) is an object-oriented framework for building high-performance computational science applications. [POOMA-URL]

SMARTS (Scalable Multithreaded Asynchronous Runtime System) is a run-time thread system for parallel execution on SMP systems[SMARTS-URL].

## **To build the POOMA library with profiling (using TAU and PDT), but no parallelism.**

- **1.** First make sure you have already installed the PDT package (Program Database Toolkit is a source code analysis package). PDT is available on the ACL CD-ROM in the pdtoolkit-1.1 directory, or from the ACL software web page [ACL-SW-URL]. Install the version of PDT. See the PDT INSTALL instructions for information on how to install PDT.
- **2.** Then make sure you have already built and installed the TAU package. TAU is available on the ACL CD-ROM in the tau-2.7 directory, or from the ACL software web page [ACL-SW-URL]. Build the version of TAU without SMARTS or any other threads, and install it. POOMA can be built with profiling for all platforms where TAU can be compiled. See the TAU INSTALL instructions for information on how to build and install TAU.
- **3.** Set the TAUDIR environment variable to the location of the top- level of the TAU installation, and the PDTDIR environment variable to the location of the PDT installation.
- **4.** Follow the instructions above for building POOMA, but make sure you include the --profile flag when you run configure. You do not need to change the settings for the location of TAU in the config/arch/\*.conf files if you set TAUDIR and PDTDIR; the configure script will use the config/arch/\*.conf settings only if they are not set. A typical configure line that builds an optimized POOMA with profiling is

configure <br/>basic option list> --opt --profile

**5.** Then, set the POOMASUITE variable, and do 'gmake; gmake install' as normal.

- **6.** To build POOMA applications in the examples/ subdirectories, follow the same steps as explained above when just compiling POOMA, except instead of using Makefile.user, compile with Makefile.profile. The TAU profiling mechanism requires extra steps to pre-process the the source files to automatically insert profiling code. Makefile.profile includes these extra steps.
- **7.** If you follow these steps, then when a POOMA application it should produce a file or set of files profile.N.N.N. You can use the 'pprof' or 'racy' tools from the TAU installation to print and browse the profiling information.

# **To build the POOMA library with parallelism (using SMARTS), and profiling (using TAU):**

### WARNING: MIGHT NOT WORK EXCEPT UNDER IRIX 6.X AND KCC 3.3d OR LATER

Using both SMARTS and TAU together is a little bit more complicated that just building POOMA with one or the other of these packages, due to the fact that there is a slight circular dependency between SMARTS and TAU: TAU uses the thread capability from SMARTS, and SMARTS uses the profiling capability from TAU. So to build POOMA with both SMARTS and TAU, you should follow these steps exactly in the order they are given.

- **1.** The first step is to unpack or copy the SMARTS, TAU and PDT packages to locations where they can be built and installed. For illustrative purposes, we'll say these packages are unpacked to /usr/local/smarts-1.0.1, / usr/local/tau-2.7 and /usr/local/pdtoolkit-1.1 respectively.
- **2.** Next, install PDT. For example, on 64-bit SGI machines, you would cd to / usr/local/pdtoolkit-1.1 and say:
	- % ./configure -KCC -arch=IRIX64

 If you were building the packages with GNU or SGI CC, you would substitute -KCC with -GNU or -CC respectively. If you were building for SGI N32 or O32 architectures, you would substitute -arch=IRIX64 with -arch=IRIXN32 or -arch=IRIXO32 respectively. See the PDT installation instructions included in its INSTALL file for further details. Linux does not need any -arch configuration parameter to be specified. TAU uses PDT to build a source code instrumentor to instrument POOMA sources for profiling.

**3.** Next, configure, build, and install TAU. For example, on 64-bit SGI machines, you would cd to /usr/local/tau-2.7 and say:

 % ./configure -arch=sgi64 -c++=KCC -cc=cc -SGITIM-ERS -smarts -tulipthread=/usr/local/smarts-1.0.1  $\setminus$ -pdt=/usr/local/pdtoolkit-1.1

on Linux machines, you would say:

- % ./configure -arch=linux -c++=KCC -cc=cc -smarts \ -tulipthread=/usr/local/smarts-1.0.1 \ -pdt=/usr/local/pdtoolkit-1.1
- to configure TAU for the specified architecture. To build and install TAU, you would say :

```
 % gmake install
```
Here, the -arch flag selects the architecture (use -arch=linux for Linux builds), the -c++ and -cc flags select the compiler to use, -SGITIMERS is an sgi-specific flag to use fast sgi-only timer routines, and the -smarts and -tulipthread flags are used to indicate where to find the SMARTS headers. Then, this builds and installs TAU. Since no -prefix=<dir> flag was given, this installs TAU in the default location, which is the current directory (/usr/ local/tau-2.7). See the TAU installation instructions in its INSTALL file for further details.

- **4.** Now, configure, build, and install SMARTS. cd to the smarts-1.0.1 directory, and do the following (this example is for building SMARTS on a 64-bit SGI platform):
	- % ./configure --with-arch=iris4d --prefix \ /usr/local/smarts-1.0.1 --with-taudir=/usr/ local/tau-2.7 --enable-64bit --enable-profile % gmake % gmake install

Here, the --with-arch flag select the architecture to build for (use --witharch=i386-linux for Linux), the --prefix flag selects where to install SMARTS after it has been built (in this case, it is in the same build directory), and the --with-taudir and --enable-profile flags indicate that the library should use TAU from the given location. --enable-64bit is only needed for 64-bit compilation on SGI's.

**5.** After TAU and SMARTS are built and installed, you can compile POOMA. Go to the pooma-2.2.0 directory, and do the following:

% setenv TAUDIR /usr/local/tau-2.7 (or where it was installed) % setenv PDTDIR /usr/local/pdtoolkit-1.1 (or where it was installed) % setenv SMARTSDIR /usr/local/smarts-1.0.1 (or where it was installed) % ./configure --arch SGI64KCC --parallel --profile --suite PP --ex <other opts> % setenv POOMASUITE PP % gmake

Here, TAUDIR and PDT indicate where to find installed TAU and PDT components, and SMARTSDIR indicates where to find the installed SMARTS library. When these are set, run the POOMA configuration script as described for the basic case, but make sure to include the --parallel and --profile flags. After this, you set the POOMASUITE variable as is done in the previous descriptions of building the POOMA library, and run make.

- **6.** To build POOMA applications in the examples/ subdirectories, follow the same steps as explained above when just compiling POOMA, except instead of using Makefile.user, compile with Makefile.profile. The TAU profiling mechanism requires extra steps to preprocess the the source files to automatically insert profiling code. Makefile.profile includes these extra steps.
- **7.** If you follow these steps, then when a POOMA application it should produce a file or set of files profile.N.N.N. You can use the 'pprof' or 'racy' tools from the TAU installation to print and browse the profiling information. TAU can profile multithreaded runs as well as serial runs, and keeps track of what code was executed in what thread.

# *Instructions for Installing TAU under Windows*

Supported Systems: Windows9x/NT.

Compiler: Microsoft Visual C++ Version 5.0 - Service Pack 3, or above.

NOTE: Service Pack 3 MUST be installed ... it contains required bug fixes.

## **Section1.**

The following steps detail how to build TAU libraries on Windows9x/NT.

For illustrative purposes, we assmue that the TAU root directory is: "C:\TAU-SOURCE-DIR".

- **1.** Download TAU. TAU is distributed as source and prebuilt libraries forWindows. If you wish to use the prebuilt libraries, skip to steps 25 and 26.
- **2.** Open Microsoft Visual C++ ... henceforth referred to as VC++.
- **3.** i) If you wish to create a dynamic library proceed to step 4. ii) If you wish to create a static library proceed to step 12.
- **4.** Creating a dynamic library allows you to profile Java code using Sun's JDK1.2+.
- **5.** From the "File" menu in VC++, select "New".
- **6.** Click on the "Projects" tab.
- **7.** Select "Win32 Dynamic-Linked Library".
- **8.** Type in a name for your new library.
- **9.** Make sure that the radio button on the right of the new project window is set to "Create a new workspace".
- **10.** Click "OK"
- **11.** Please skip to step 18 below.
- **12.** From the "File" menu in VC++, select "New".
- **13.** Click on the "Projects" tab.
- **14.** Select "Win32 Static Library".
- **15.** Type in a name for your new library.
- **16.** Make sure that the radio button on the right of the new project window is set to "Create a new workspace".
- **17.** Click "OK"
- 18. Open Windows Explorer, and, from the TAU source you downloaded, copy the C:\TAU-SOURCE-DIR\include\Profile and C:\TAU-SOURCE-DIR\src\Profile directories to your new project directory. For example, if you new project was located in "C:\Program Files\DevStudio\MyProjects\New-TauLib", you would now have two new subdirectories of "C:\Program Files\DevStudio\MyProject\NewTauLib" named, "include\Profile" and "src\Profile".

**19.** Now, back in VC++, from the "Project" menu, select "Add To Project" and click on "Files". Move to your new "src\Profile" directory and select the following list of files: (holding down the control key whilst clicking so that you can select more than one file) FunctionInfo.cpp Profiler.cpp RtsLayer.cpp RtsThread.cpp TauJava.cpp TauMapping.cpp UserEvent.cpp WindowsThreadLayer.cpp

Now click OK.

- **20.** From the "Project" again, select "Settings" and then click on the "C/C++" tab.
- **21.** Make sure that the Category in "General" and in the "Preprocessor definitions:" box, add the following defines: (separated by commas) TAU\_WINDOWS TAU\_DOT\_H\_LESS\_HEADERS PROFILING\_ON

If you want to profile a Java application, also add: JAVA

Click "OK"

**22.** From the "Tools" menu, select "Options". Click on the "Directories" tab. Make sure that the "Show directories for:" field has "Include files" selected. Now add a new include directory named

"C:\YOUR\_PROJECT\_DIRECTORY\include". Thus, our above example would be: "C:\Program Files\DevStudio\MyProjects \NewTauLib\include". Also add the include directories for jvmpi.h and jni\_md.h. These are typically in "C:\JAVA\_ROOT\_DIR\include" and

"C:\JAVA\_ROOT\_DIR\include\win32". Thus, when done, you should have three new include directories listed. Now click "OK".

- **23.** Now, from the "Build" menu, select "Build PROJECT\_NAME.dll (or .lib)"
- **24.** Ignoring warnings, you should now have a library file in your project debug directory.
- **25.** If you created a dll for use with Java, you only need to make sure that the dll is in a location that can be found by Java when it is running. The command to profile your Java application is: java -XrunTAU "Java Application Name" "Application parameters". The default TAU.dll for use with a Java app. is

provided in: "C:\TAU-SOURCE-DIR\windows\lib". If, when building your dll from the source, you named it something other than TAU.dll, you can either rename it, or replace "TAU" in "java -XrunTAU" with your dll name.

**26.** If you created a static library, you will need to include a reference to it in when you build your application. You can do this by adding the library file to you list of libraries in "Project -> Settings -> Link" inside  $VC++$ . You must then make sure that the library is in a location know to  $VC++$ . You can do this in your "Tools ->Options->Directories->Library files" section of VC++

#### **Section 2.**

The Windows port ships with a prebuilt version of pprof which can be used to view your profiling data (See the TAU documentation for more details). Make sure that pprof.exe is in your current path. It can be found in C:\TAU-SOURCE-DIR\windows\bin. Currently, there is no version of Racy for Windows, however, we are rewriting Racy in Java and will soon have it running on the Windows platform.

For information on how to profile your C/C++ and Java code, please see the TAU documentation.

For more information on the Windows port of TAU please send mail to tau-bugs@cs.uoregon.edu.

**URLs**

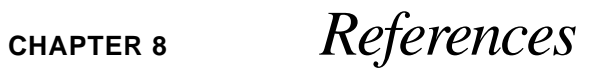

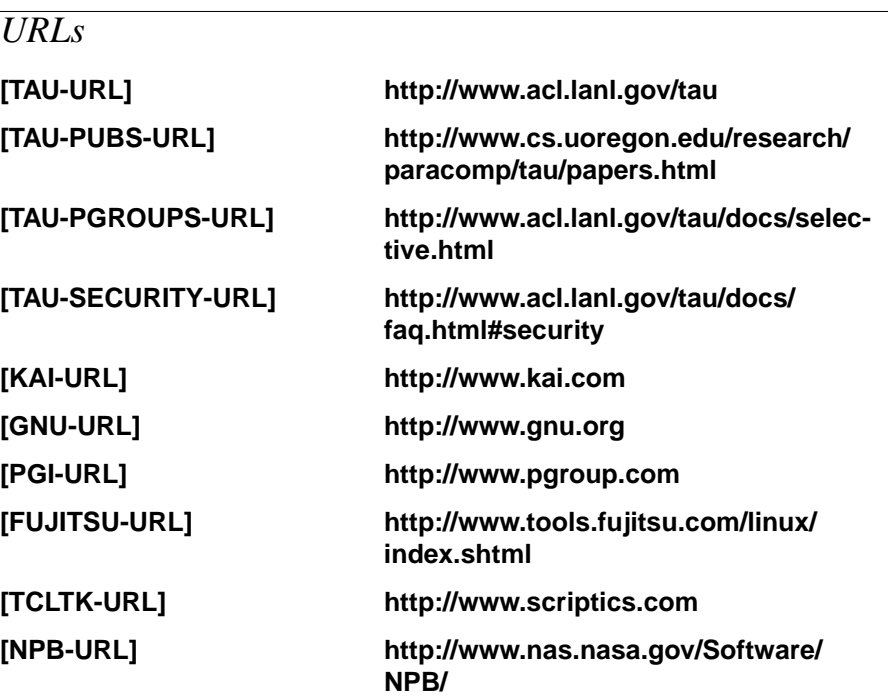

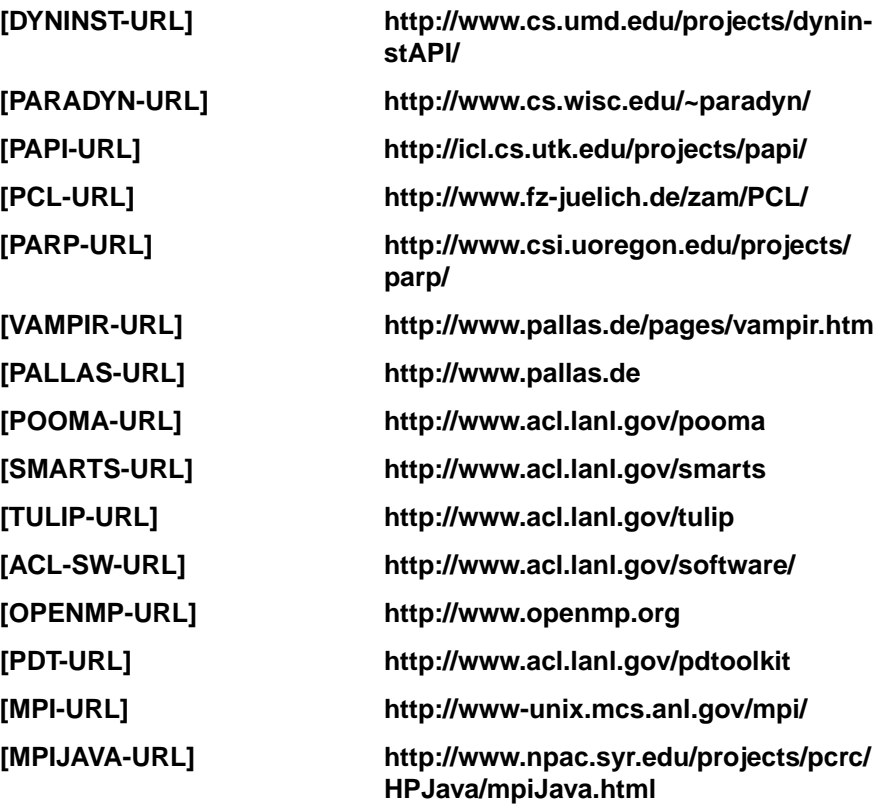